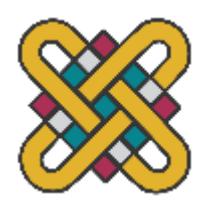

**ΠΑΝΕΠΙΣΤΗΜΙΟ ΔΥΤΙΚΗΣ ΜΑΚΕΔΟΝΙΑΣ ΠΟΛΥΤΕΧΝΙΚΗ ΣΧΟΛΗ ΤΜΗΜΑ ΗΛΕΚΤΡΟΛΟΓΩΝ ΜΗΧΑΝΙΚΩΝ ΚΑΙ ΜΗΧΑΝΙΚΩΝ ΥΠΟΛΟΓΙΣΤΩΝ**

# **ΠΤΥΧΙΑΚΗ ΕΡΓΑΣΙΑ**

# ΑΥΤΟΜΑΤΟΠΟΙΗΣΗ ΛΗΨΗΣ ΜΕΤΡΗΣΕΩΝ ΑΠΟ ΤΟ ΖΩΝΤΑΝΟ ΕΡΓΑΣΤΗΡΙΟ ΤΟΥ ΠΑΝΕΠΙΣΤΗΜΙΟΥ ΔΥΤΙΚΗΣ ΜΑΚΕΔΟΝΙΑΣ

Κάργας Δ. Δημήτριος Α.Μ.: 3924

Επιβλέπων: Χριστοφορίδης Γεώργιος, Καθηγητής Συνεπιβλέπων: Φιλιππίδης Σταύρος, Υποψήφιος Διδάκτωρ *(Υπογραφή)*

...................................

### **Κάργας Δ. Δημήτριος**

Ηλεκτρολόγος Μηχανικός Τ.Ε., Πανεπιστήμιο Δυτικής Μακεδονίας

© 2022 – All rights reserved

### **ΠΕΡΙΛΗΨΗ**

 $\_$  , and the state of the state of the state of the state of the state of the state of the state of the state of the state of the state of the state of the state of the state of the state of the state of the state of the

Η παρούσα πτυχιακή εργασία πραγματεύεται τη διαδικασία αυτοματοποίησης για την λήψη μετρήσεων από μετρητές του ζωντανού εργαστηρίου του Πανεπιστημίου Δυτικής Μακεδονίας που βρίσκεται στα Κοίλα Κοζάνης. Στο πρώτο κεφάλαιο παρουσιάζονται σύντομα πληροφορίες για το ζωντανό εργαστήριο, και αναλυτικά πληροφορίες για τον εξοπλισμό που έχει τοποθετηθεί. Έμφαση δίνεται στο τρόπο λήψης μετρήσεων από την κάθε συσκευή. Έπειτα, στο δεύτερο κεφάλαιο, παρουσιάζονται αναλυτικά οι τέσσερις αλγόριθμοι που αναπτύχθηκαν για τη λήψη μετρήσεων από 4 διαφορετικούς τύπους συσκευών. Οι κώδικες παρατίθενται στο παράρτημα της εργασίας. Τέλος, παρουσιάζονται συντόμως ενδεικτικά μετρήσεις που λήφθηκαν μέσω των προαναφερθέντων αλγορίθμων.

#### **Λέξεις Κλειδιά: Ζωντανό εργαστήριο, python, λήψη μετρήσεων, αυτοματοποίηση**

### **ABSTRACT**

 $\_$  , and the state of the state of the state of the state of the state of the state of the state of the state of the state of the state of the state of the state of the state of the state of the state of the state of the

This thesis deals with the automation process for data acquision from meters of the living laboratory of the University of Western Macedonia located in Koila Kozani. In the first chapter, brief information about the living laboratory is presented, and detailed information about the installed equipment. Emphasis is given on how data is acquired from each device. Then, in the second chapter, the four algorithms developed for data acquision from 4 different types of devices are presented in detail. The codes are listed in the appendix of the thesis. Finally, illustrative measurements obtained through the aforementioned algorithms are presented shortly.

**Keywords: Living lab, Python, Data Acquisition, automatization**

### **ΕΥΧΑΡΙΣΤΙΕΣ**

 $\_$  , and the state of the state of the state of the state of the state of the state of the state of the state of the state of the state of the state of the state of the state of the state of the state of the state of the

Θα ήθελα να ευχαριστήσω τον καθηγητή μου κύριο Χριστοφορίδη Γεώργιο, που μου έδωσε την δυνατότητα να εκπονήσω την διπλωματική αυτή, και κυρίως τον υποψήφιο διδάκτορα κύριο Φιλιππίδη Σταύρο, για τον διαρκή του αγώνα και ζήλο που έδειξε, έτσι ώστε να παραδώσω την παρούσα εργασία, ολοκληρωμένη και σωστή.

# ΠΙΝΑΚΑΣ ΠΕΡΙΕΧΟΜΕΝΩΝ

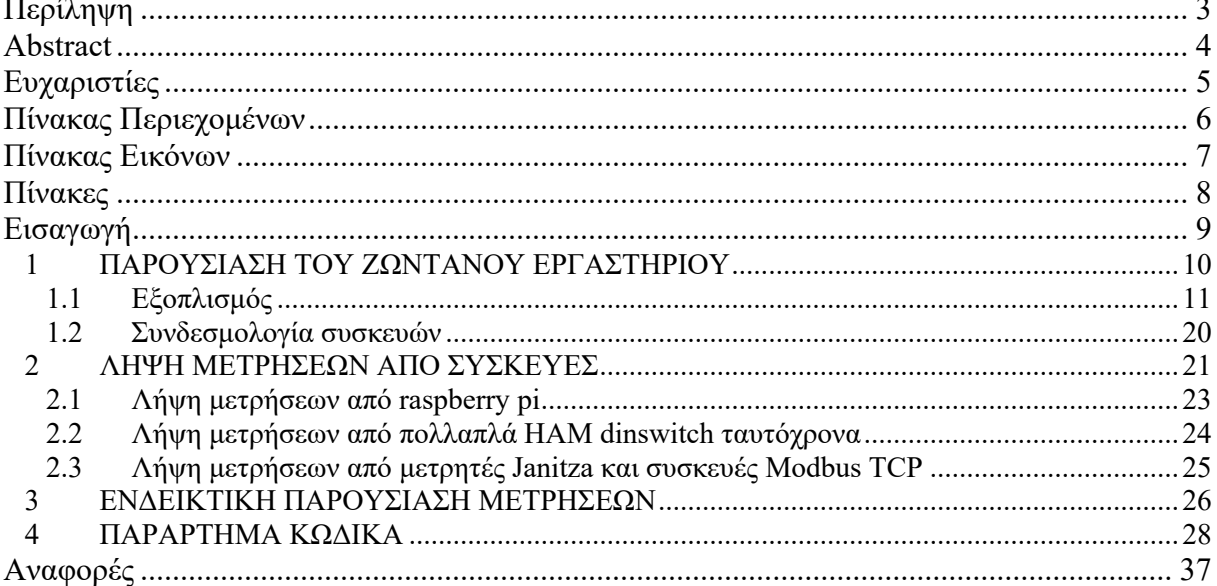

# **ΠΙΝΑΚΑΣ ΕΙΚΟΝΩΝ**

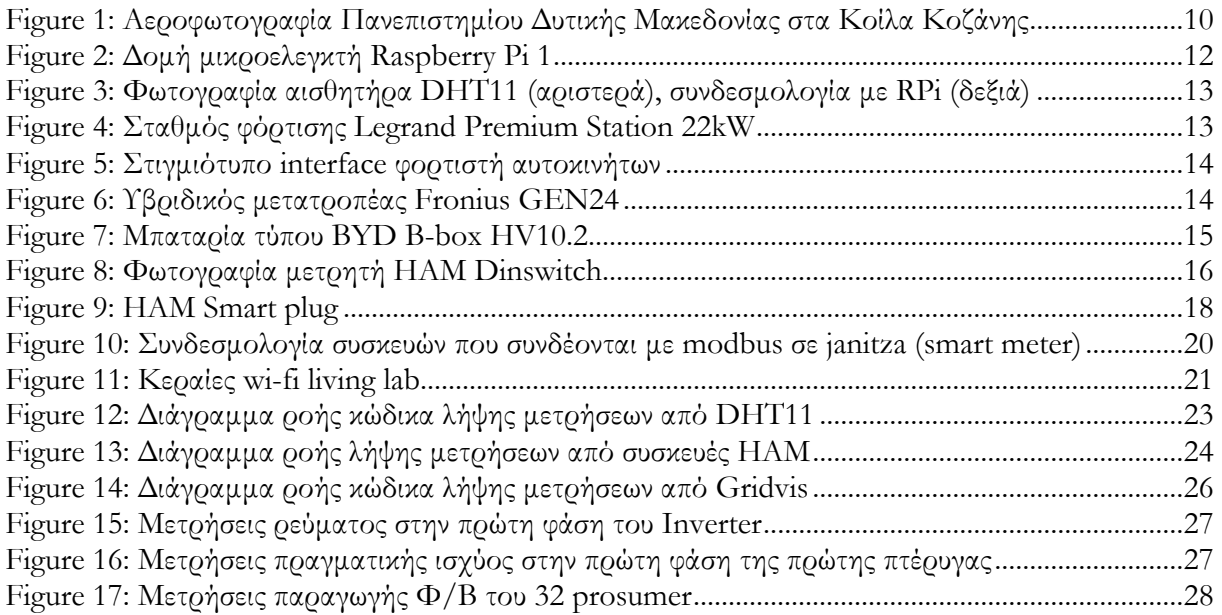

## **ΠΙΝΑΚΕΣ**

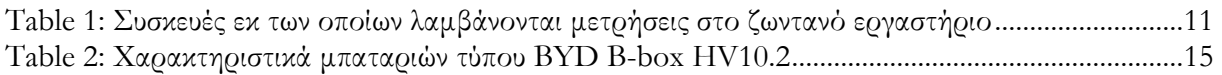

### **ΕΙΣΑΓΩΓΗ**

 $\_$  , and the state of the state of the state of the state of the state of the state of the state of the state of the state of the state of the state of the state of the state of the state of the state of the state of the

Το ζωντανό εργαστήριο του Πανεπιστημίου Δυτικής Μακεδονίας (ΠΔΜ) δημιουργήθηκε στο κτίριο των φοιτητικών εστιών στα Κοίλα, μέσω χρηματοδοτήσεων από ερευνητικά έργα. To ζωντανό εργαστήριο είναι ένα οικοσύστημα ανοικτής καινοτομίας, που ενσωματώνει τις διαδικασίες έρευνας και καινοτομίας σε μια πραγματική κοινότητα και περιβάλλον, επικεντρωμένη στους χρήστες, δηλαδή τους φοιτητές που κατοικούν στις εστίες. Σκοπός του είναι η έρευνα και ανάπτυξη για την επίλυση σύνθετων κοινωνικών αναγκών. Στο κτίριο των εστιών, έχει εγκατασταθεί ένα ολοκληρωμένο σύστημα παραγωγής ηλεκτρικής ενέργειας από φωτοβολταϊκά.

Ένα σύστημα αποθήκευσης ενέργειας με μπαταρίες, ένας φορτιστής ηλεκτρικών αυτοκινήτων, μετρητικά όργανα για τη μέτρηση ηλεκτρικών μεγεθών σε 150 έξυπνες πρίζες, μετεωρολογικών δεδομένων, θερμοκρασίας κτιρίου σε 18 σημεία κλπ, και ελεγχόμενες συσκευές, όπως διακόπτες για τον έλεγχο του φωτισμού, και ηλεκτρονικές διατάξεις για ελεγχόμενες προσομοιώσεις.

Μεταξύ αυτών, περιλαμβάνονται τρία ηλεκτρονικά φορτία εγκατεστημένα στις τρεις επιμέρους φάσεις του δικτύου των εστιών, για ελεγχόμενες προσομοιώσεις παράλληλα χρησιμοποιώντας και τον υπόλοιπο εξοπλισμό, όπως τους αντιστροφείς, τις μπαταρίες και τον φορτιστή αυτοκινήτου.

Στα πλαίσια του ζωντανού εργαστηρίου έχουν δοθεί δεκάδες πτυχιακές εργασίας, και έχουν γίνει εκπαιδευτικές εκδρομές και παρουσιάσεις σε φοιτητές του τμήματος ΗΜΜΥ. Η θεματολογία των εργασιών αφορά τη λήψη και τον έλεγχο μετρήσεων, τον έλεγχο των συσκευών, τη σχεδίαση και εκτέλεση πειραμάτων.

## *1 ΠΑΡΟΥΣΙΑΣΗ ΤΟΥ ΖΩΝΤΑΝΟΥ ΕΡΓΑΣΤΗΡΙΟΥ*

 $\_$  , and the state of the state of the state of the state of the state of the state of the state of the state of the state of the state of the state of the state of the state of the state of the state of the state of the

Το Πανεπιστήμιο Δυτικής Μακεδονίας διαθέτει σήμερα, στην Κοζάνη, 145 κλίνες στα Κοίλα στην φοιτητική εστία που δημιουργήθηκε το 1986 στο πρώην Τεχνολογικό Εκπαιδευτικό Ίδρυμα (ΤΕΙ) Δυτικής Μακεδονίας. Ο χώρος των εστιών απεικονίζεται στο κάτω μέρος της παρακάτω εικόνας.

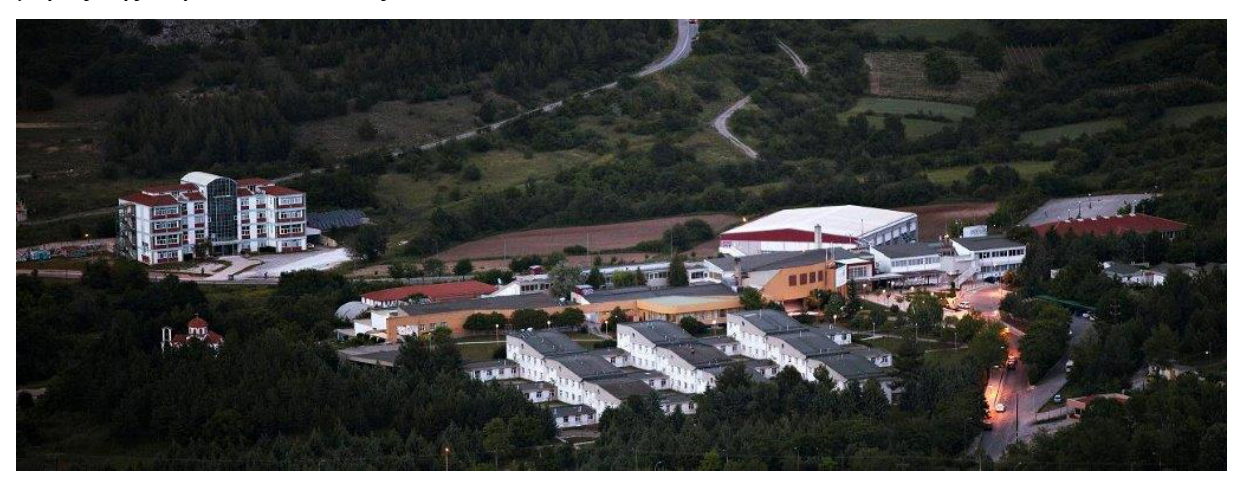

*Figure 1: Αεροφωτογραφία Πανεπιστημίου Δυτικής Μακεδονίας στα Κοίλα Κοζάνης*

Οι εστίες χωρίζονται σε τρεις (3) πτέρυγες οι οποίες διαχωρίζονται χρησιμοποιώντας χρώματα. Χωρίζονται σε κόκκινα, μπλε και πράσινα δωμάτια. Το κάθε δωμάτιο ονομάζεται βάσει ενός αριθμού και του χρώματος της πτέρυγάς του, για παράδειγμα, κόκκινο 113.

Μέσω χρηματοδοτήσεως από τα ερευνητικά έργα BERLIN, PV-Estia και MOST, o χώρος των εστιών μετατράπηκε σε ένα ζωντανό εργαστήριο, στο οποίο λαμβάνονται μετρήσεις από όλα τα ηλεκτρικά μεγέθη του εργαστήριου. Επιπροσθέτως, ελέγχονται ορισμένα φορτία και πραγματοποιείται έρευνα για τα έξυπνα δίκτυα ηλεκτρικής ενέργειας, χρησιμοποιώντας ελεγχόμενα φορτία, το φωτοβολταϊκό σύστημα, τους μετατροπείς, τις έξυπνες συσκευές και το κομμάτι της δικτύωσης των συσκευών. Το εργαστήριο εμπλουτίζεται διαρκώς τόσο ως προς τις τεχνικές υποδομές του, όσο και ως προς το λογισμικό του. Επιπρόσθετα, στο ζωντανό εργαστήριο συλλέγονται και αξιοποιούνται δεδομένα από εγκαταστάσεις που έχουν γίνει και εκτός των εστιών, όπως στο χωριό Κοιλάδα.

Σε αυτό το κεφάλαιο παρουσιάζονται αρχικά οι συσκευές που έχουν τοποθετηθεί στο ζωντανό εργαστήριο, και στις υπόλοιπες τοποθεσίες και ο τρόπος που συνδέονται μεταξύ τους.

### *1.1 Εξοπλισμός*

Ο πίνακας 1 παρουσιάζει τον εξοπλισμό που παράγει μετρήσεις οι οποίες αποθηκεύονται στη βάση δεδομένων του ζωντανού εργαστηρίου.

| A/A            | Είδος                      | Τοποθέτηση | Λήψη<br>μετρήσεων από    | Τρόπος<br>σύνδεσης για                                   |
|----------------|----------------------------|------------|--------------------------|----------------------------------------------------------|
|                |                            |            | τη συσκευή               | λήψη                                                     |
|                |                            |            | $(\tau \eta v 28/11/22)$ | μετρήσεων                                                |
| $\mathbf{1}$   | Φωτοβολταϊκά               | Κοίλα      | $N\alpha$                | Μέσω modbus TCP<br>στον inverter                         |
| $\overline{2}$ | $-1/1$                     | Κοιλάδα    | $N\alpha$                | Μέσω modbus TCP<br>στον inverter                         |
| 3              | Inverter                   | Κοίλα      | $N\alpha$                | Μέσω modbus TCP<br>στον inverter                         |
| $\overline{4}$ | $-1/1 -$                   | Κοιλάδα    | $N\alpha$                | Μέσω modbus TCP<br>στον inverter                         |
| 5              | Μπαταρίες                  | Κοίλα      | $N\alpha$                | Μέσω modbus TCP<br>στον inverter                         |
| 6              | $-1/1$                     | Κοιλάδα    | $N\alpha$                | Μέσω modbus TCP<br>στον inverter                         |
| $\tau$         | Ελεγκτής Siemens           | Κοίλα      | $O\chi$                  |                                                          |
| 8              | $-1/(-$                    | Κοιλάδα    | $O\chi$                  |                                                          |
| 9              | Μετρητικά Smart<br>Meter   | Κοίλα      | $O\chi$                  |                                                          |
| 10             | $-1/(-$                    | Κοιλάδα    | $O\chi t$                |                                                          |
| 11             | Μετεωρολογικός<br>σταθμός  | Κοίλα      | $N\alpha$                | Μέσω λογισμικού<br>σε Η/Υ στο<br>εσωτερικό δίκτυο        |
| 12             | $-1/1$                     | Κοιλάδα    | $N\alpha$                | Μέσω λογισμικού<br>σε Η/Υ στο<br>εσωτερικό δίκτυο        |
| 13             | Φορτιστής<br>Αυτοκινήτου   | Κοίλα      | $N\alpha$                | Μέσω ιστοσελίδας<br>του φορτιστή στο<br>εσωτερικό δίκτυο |
| 14             | Μετρητικά<br>DimSwitch Ham | Κοίλα      | $N\alpha$                | Μέσω wi-fi και<br>αποθήκευση σε<br>server της εταιρείας  |
| 15             | $-1/2$                     | Κοιλάδα    | $N\alpha$                | Μέσω wi-fi και<br>αποθήκευση σε<br>server της εταιρείας  |
| 16             | Μετρητικά Smart<br>Plugs   | Κοίλα      | $N\alpha$                | Μέσω wi-fi και<br>αποθήκευση σε<br>server της εταιρείας  |

*Table 1: Συσκευές εκ των οποίων λαμβάνονται μετρήσεις στο ζωντανό εργαστήριο*

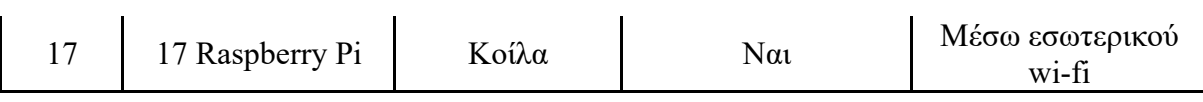

#### *1. Μικροελεγκτής χαμηλού κόστους ανοιχτού κώδικα Raspberry Pi*

Το Raspberry Pi είναι ένας υπολογιστής σε μέγεθος πιστωτικής κάρτας που δημιουργήθηκε από τη μη κερδοσκοπική Raspberry Pi Foundation στο Ηνωμένο Βασίλειο. Η εικόνα 1 απεικονίζει ένα από τα πρώτα μοντέλα του μικροελεγκτή. Ο μικροελεγκτής Pi είναι ένα διαδεδομένο εργαλείο για την δημιουργία εφαρμογών στους αυτοματισμούς λόγω των δυνατοτήτων του σε εισόδους/εξόδους, της επεξεργαστικής ισχύος του, και ειδικά του λογισμικού του. Το Raspberry Pi διαθέτει ακίδες GPIO κατά μήκος της άνω άκρης της πλακέτας. GPIO (General Purpose Input Output) σημαίνει είσοδος/έξοδος γενικού σκοπού. Αυτές οι ακίδες αποτελούν μια φυσική διεπαφή μεταξύ του Raspberry Pi και του εξωτερικού κόσμου, και λειτουργούν αποκλειστικά σε 3.3 V τάση.

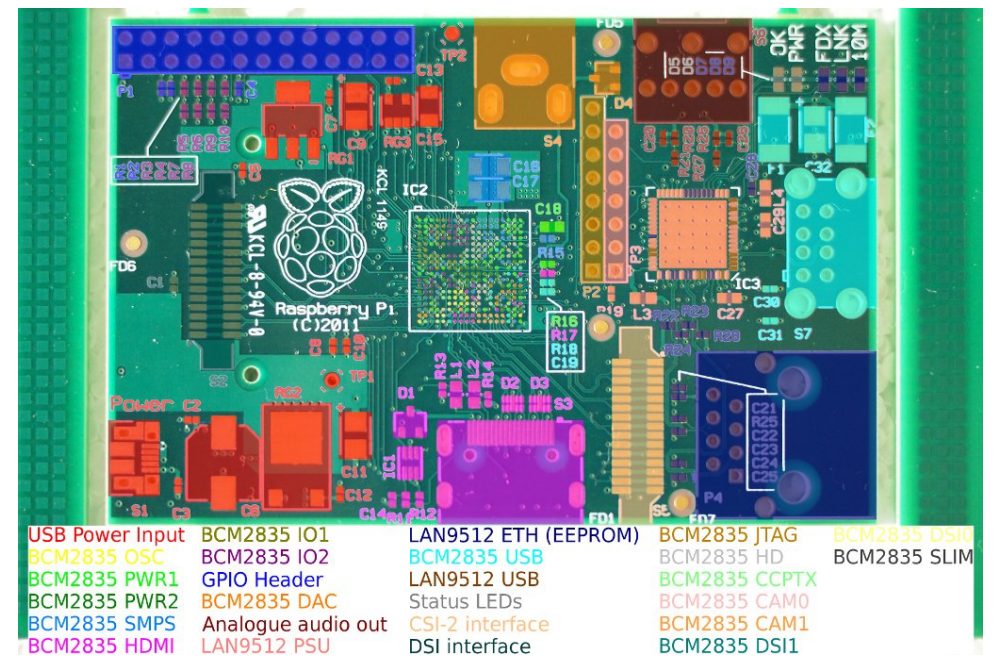

*Figure 2: Δομή μικροελεγκτή Raspberry Pi 1*

Το λειτουργικό σύστημα που χρησιμοποιεί ονομάζεται Raspberry Pi OS, είναι ένα ελεύθερο λειτουργικό σύστημα που βασίζεται στην διανομή του Debian GNU/Linux και είναι βελτιστοποιημένο για τα ηλεκτρονικά του Raspberry Pi (αρχιτεκτονική επεξεργαστή ARM).

Η χρήση του λειτουργικού συστήματος Raspberry Pi OS είναι ένα ακόμα από τα πλεονεκτήματα του μικροελεγκτή γιατί μας δίνει την δυνατότητα να χρησιμοποιήσουμε σχεδόν όλες τις εφαρμογές, σε επίπεδο λογισμικού, που προσφέρει η διανομή του Debian Linux, όπως ή γλώσσες προγραμματισμού C, Python κλπ. για την δημιουργία εφαρμογών αυτοματισμού.

Στην παρούσα εγκατάσταση, τα PI χρησιμοποιούνται για τη μέτρηση της θερμοκρασίας και της υγρασίας, σε 17 σημεία στο εσωτερικό των εστιών. Η μέτρηση γίνεται χρησιμοποιώντας έναν αισθητήρα DHT 11. Η εικόνα 2 απεικονίζει έναν αισθητήρα DHT 11 (αριστερά) και τον τρόπο συνδεσμολογίας του στο Raspberry PI (δεξιά).

 $\_$  , and the state of the state of the state of the state of the state of the state of the state of the state of the state of the state of the state of the state of the state of the state of the state of the state of the

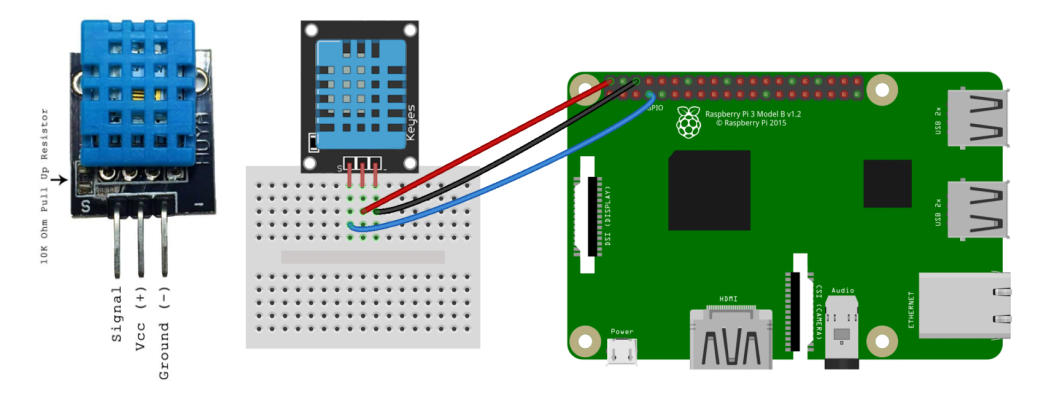

*Figure 3: Φωτογραφία αισθητήρα DHT11 (αριστερά), συνδεσμολογία με RPi (δεξιά)*

#### *2. Σταθμός φόρτισης Legrand Premium Green'up Station 22kW*

Στον εξωτερικό χώρο του ζωντανού εργαστηρίου έχει εγκατασταθεί και έχει τεθεί σε λειτουργία σταθμός φόρτισης ηλεκτρικών αυτοκινήτων ισχύος 22kW (εικόνα 2). Ο σταθμός φόρτισης είναι ενσωματωμένος στο δίκτυο ισχύος του ζωντανού εργαστηρίου και αποτελεί ένα από τα μεγαλύτερα ενεργά στοιχεία σε κατανάλωση ενέργειας. Ο σταθμός φόρτισης έχει την δυνατότητα για ταυτόχρονη φόρτιση 2 οχημάτων.

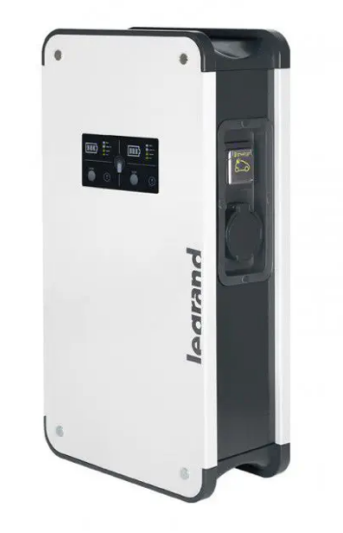

*Figure 4: Σταθμός φόρτισης Legrand Premium Station 22kW*

Ο σταθμός δημιουργεί δικό του web interface για τη διαχείριση και λήψη δεδομένων από αυτόν. Στην επόμενη εικόνα παρουσιάζεται ένα στιγμιότυπο του interface, το οποίο απεικονίζει τη λήψη δεδομένων σε αρχείο excel.

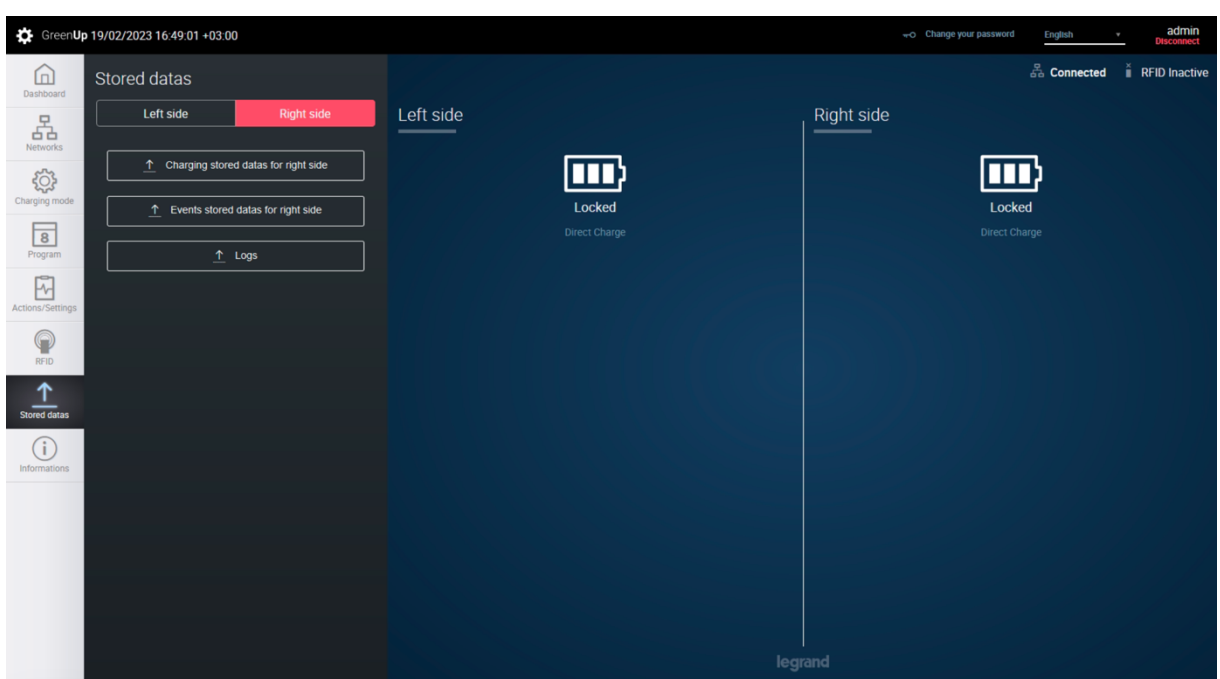

*Figure 5: Στιγμιότυπο interface φορτιστή αυτοκινήτων*

Ο φορτιστής θα συνδεθεί μέσω μετατροπέα πρωτοκόλλου OCPP σε modbus στο Gridvis, το οποίο εξηγείται παρακάτω.

#### *3. Υβριδικός μετατροπέας FRONIUS GEN24*

Για τη σύνδεση των φωτοβολταϊκών που εγκαταστάθηκαν με το δίκτυο, χρησιμοποιούνται Inverter της εταιρείας Fronius, τύπου GEN24, οι οποίοι έχουν και τη δυνατότητα αποθήκευσης της παραγόμενης ενέργειας σε συστοιχίες μπαταριών.

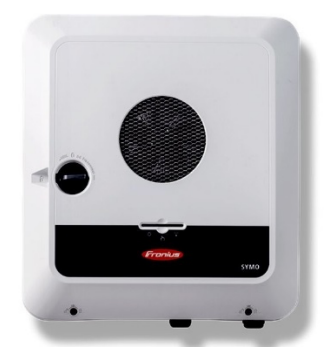

*Figure 6: Υβριδικός μετατροπέας Fronius GEN24*

Σημαντικό χαρακτηριστικό του υβριδικού μετατροπέα Fronius GEN24 είναι η μεγάλη ισχύς με την οποία μπορεί να φορτίσει αλλά και να εκφορτίσει τη συστοιχία μπαταριών που είναι συνδεδεμένος, με ισχύ έως 9kW.

Ο Fronius GEN24 διαθέτει δικό του ενσωματωμένο API, το οποίο ονομάζεται Solar API. Το Solar API είναι ένα ανοικτό REST API που επιτρέπει σε εφαρμογές να διαβάζουν δεδομένα απευθείας από τον αντιστροφέα μέσω του δικτύου. Ο αντιστροφέας (ή το Datamanager 2.0) χρησιμεύει ως κεντρική μονάδα επικοινωνίας και καθιστά δεδομένα όπως ισχύς, τάση, ρεύμα κ.λπ διαθέσιμα. Μπορούν επίσης να ζητηθούν δεδομένα από εξαρτήματα που είναι συνδεδεμένα στον αντιστροφέα, όπως Smart Meter, Ohmpilot, String Control κ.λπ. Όλα τα δεδομένα επιστρέφονται ως αντικείμενα JSON.

 $\_$  , and the state of the state of the state of the state of the state of the state of the state of the state of the state of the state of the state of the state of the state of the state of the state of the state of the

#### *4. Μπαταρίες*

Οι συστοιχίες μπαταριών συνδέονται είναι τύπου BYD B-box HV 10.2, με ονομαστική χωρητικότητα 10.24 kWh tο κάθε ένα από τα δυο συστήματα. Η εικόνα 7 απεικονίζει μία συστοιχία μπαταριών, και ο πίνακας 2 τα χαρακτηριστικά αυτού.

Η λήψη των μετρήσεων από τις μπαταρίες πραγματοποιείται μέσω του του inverter, καθώς αυτές συνδέονται απευθείας και επικοινωνούν με αυτόν.

| <b>Battery</b> | LiFePO4                        |  |
|----------------|--------------------------------|--|
|                |                                |  |
|                | • High Voltage (570 VDC)       |  |
|                | • 20.48 kWh Usable Capacity    |  |
|                | • Deep Cycle (95% DoD)         |  |
|                | · Indoor (IP55)                |  |
|                | • Temperature: -10 °C to 50 °C |  |
|                |                                |  |

Image taken from:www.mg-solar-shop.com

*Figure 7: Μπαταρία τύπου BYD B-box HV10.2*

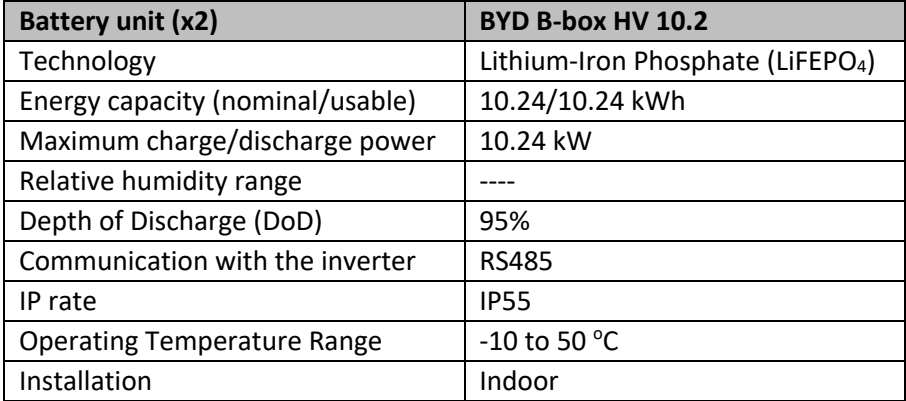

#### *5. Μετρητικά HAM Dinswitch*

Το HAM DinSwitch είναι ένας διακόπτης και μετρητής ενέργειας σχεδιασμένος για τοποθέτηση σε Ηλεκτρολογικούς Πίνακες. Η παρακάτω εικόνα απεικονίζει τη συσκευή ΗΑΜ Dinswitch.

 $\_$  , and the state of the state of the state of the state of the state of the state of the state of the state of the state of the state of the state of the state of the state of the state of the state of the state of the

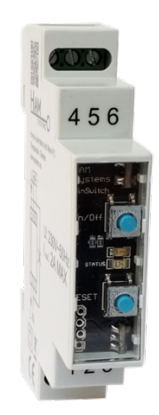

*Figure 8: Φωτογραφία μετρητή ΗΑΜ Dinswitch*

To dinswitch λειτουργεί με 230VAC, 50Hz τάση δικτύου, και έχει τη δυνατότητα να ελέγχει φορτία μέχρι 2A, φωτισμό ή ρελέ για οτιδήποτε άλλο (π.χ. boiler, φούρνος). Λαμβάνει μετρήσεις κατανάλωσης χρησιμοποιώντας την παλμική έξοδο S0 (DIN 43864) από μετρητές κιλοβατώρας που έχουν εγκατασταθεί στον ίδιο πίνακα. Λειτουργεί μέσω δικτύου Wi-fi.

Κάθε συσκευή έχει έναν αύξοντα αριθμό της μορφής F:S (π.χ. 12:34). Το μέρος F του σειριακού αριθμού είναι η οικογένεια προϊόντος και είναι κοινό σε παρόμοιες συσκευές. Για παράδειγμα, όλες οι συσκευές DinSwitch έχουν σειριακό αριθμό με τη μορφή 12:S, ενώ όλες οι συσκευές Plug έχουν 14:S κ.ο.κ. Το S είναι ένας αύξων αριθμός, μοναδικός για κάθε συσκευή εντός της ίδιας οικογένειας. Ο σειριακός αριθμός μιας συσκευής είναι το αναγνωριστικό που χρησιμοποιείται από τον διακομιστή, το UI και τα τελικά σημεία API. Παραδείγματα σειριακών αριθμών είναι τα εξής: 12:4, 12:7, 14:20, 8:4.

Για κάθε συσκευή δημιουργούνται δύο τυχαία κλειδιά. Το ένα είναι το device\_key και είναι ο κωδικός πρόσβασης WPA του σημείου πρόσβασης (AP) και χρησιμοποιείται επίσης για την καταχώρηση μιας συσκευής. Το δεύτερο κλειδί είναι μια μακρά ακολουθία που χρησιμοποιεί ο διακομιστής για να πιστοποιήσει τη σύνδεση μιας συσκευής και η συσκευή για να πιστοποιήσει τον διακομιστή. Όλες οι επικοινωνίες και οι αλληλεπιδράσεις με τις συσκευές πραγματοποιούνται μέσω του διακομιστή από προεπιλογή. Υπάρχει η δυνατότητα αποστολής αιτημάτων HTTP με εντολές συσκευής απευθείας στις συσκευές στη διεύθυνση IP τους, μόλις συνδεθούν σε ένα τοπικό δίκτυο, αλλά είναι απενεργοποιημένη από προεπιλογή για λόγους ασφαλείας. Ο διακομιστής πιστοποιεί τις συσκευές, πιστοποιεί τους πελάτες και διαβιβάζει εντολές και δεδομένα μεταξύ των δύο. Ο διακομιστής χειρίζεται, μεταξύ άλλων, την καταγραφή δεδομένων και την αξιολόγηση κανόνων.

 $\_$  , and the state of the state of the state of the state of the state of the state of the state of the state of the state of the state of the state of the state of the state of the state of the state of the state of the

Ο συνδεδεμένος χρήστης καθορίζεται από τον διακομιστή, χρησιμοποιώντας ένα παρεχόμενο api\_key ή ένα access\_token μέσω των παραμέτρων COOKIE, POST ή GET. Σε περίπτωση που το access\_token ή το api\_key παρέχονται πολλές φορές, το api\_key έχει προτεραιότητα έναντι του access\_token και στη συνέχεια, οι παράμετροι GET έχουν την υψηλότερη προτεραιότητα, οι παράμετροι POST είναι οι επόμενες και τελευταίες είναι οι παράμετροι COOKIE.

Ένα διακριτικό πρόσβασης (access token) δημιουργείται με τον τρόπο OAuth2 όταν ένας χρήστης συνδέεται χρησιμοποιώντας το email και τον κωδικό πρόσβασής του. Πολλαπλά access tokens μπορούν να είναι ενεργά μέχρι ένα ορισμένο όριο. Όταν ξεπεραστεί αυτό το όριο, τα παλαιότερα access\_tokens αντικαθίστανται και ακυρώνονται. Τα access tokens έχουν επίσης ημερομηνία λήξης. Αυτό σημαίνει ότι τα access tokens είναι προσωρινά.

Η συλλογή δεδομένων γίνεται αποκλειστικά σε server της εταιρείας ΗΑΜ. Η εταιρεία έπειτα επιτρέπει στους χρήστες να προβάλλουν και να κατεβάσουν τα δεδομένα τους μέσω της πλατφόρμας https://hamsystems.eu. Επιπρόσθετα, παρέχει πρόσβαση σε δεδομένα ιστορικού από την Python. Ο ευκολότερος τρόπος είναι να χρησιμοποιηθεί το πακέτο pip που είναι διαθέσιμο στο pypi, με όνομα hamapi.

Ακολουθεί ένα παράδειγμα χρήσης του πακέτου hamapi για τη λήψη δεδομένων ιστορικού:

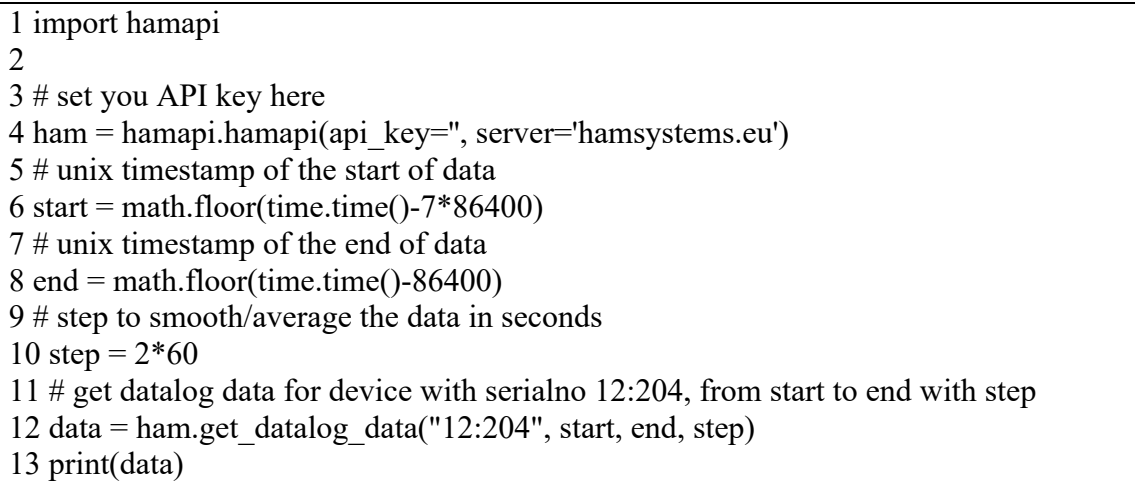

#### *6. Μετρητικά ΗΑΜ Smart Plugs*

Τα HAM Plug είναι συσκευές που τοποθετούνται στο εσωτερικό ενός κουτιού πρίζας. Επιτρέπει τη λήψη μετρήσεων σε πραγματικό χρόνο για 5 μετρικά: ενεργή ισχύ, άεργο ισχύ, κατανάλωση ρεύματος, διαφορά δυναμικού και καταναλισκόμενη ενέργεια. Επιπρόσθετα, επιτρέπει τον έλεγχο (on/off) οποιασδήποτε ηλεκτρικής συσκευής που συνδέεται στην πρίζα έως 16A. Η παρακάτω εικόνα απεικονίζει ένα HAM Smart Plug.

 $\_$  , and the state of the state of the state of the state of the state of the state of the state of the state of the state of the state of the state of the state of the state of the state of the state of the state of the

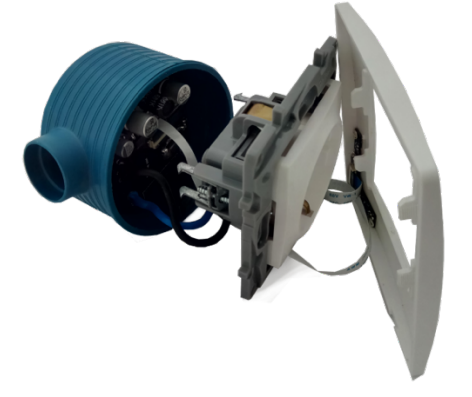

*Figure 9: HAM Smart plug*

Λειτουργεί με WiFi, και η λήψη δεδομένων γίνεται με ακριβώς τον ίδιο τρόπο όπως οι συσκευές HAM Dinswitch. όμως απαιτείται επιπρόσθετα να οριστούν τα 5 μεγέθη που μετράει η πρίζα, διότι μοιράζονται το ίδιο ID.

#### *7. Μετεωρολογικός Σταθμός – καταγραφικό Stylitis-10*

Ο μετεωρολογικός σταθμός αποτελείται από 5 αυτόνομους αισθητήρες, οι οποίοι συνδέονται σε ένα καταγραφικό σύστημα τύπου Stylitis-10. Το καταγραφικό επικοινωνεί με τους επιμέρους αισθητήρες χρησιμοποιώντας αναλογικά σήματα, και δίνει τη δυνατότητα επικοινωνίας μαζί του μέσω του λογισμικού OPTON. Οι επιμέρους αισθητήρες είναι οι εξής:

- 1. Πυρανόμετρο Apogee SP-100
- 2. Θερμόμετρο/υγρόμετρο εξωτερικού χώρου Thygro
- 3. Θερμόμετρο/υγρόμετρο εσωτερικού χώρου Thygro
- 4. Θερμόμετρο επιφάνειας Φ/Β πάνελ PT100
- 5. Ανεμόμετρο A75-104 Sine wave anemometer

Το καταγραφικό Stylitis-10 διαθέτει 8 κανάλια πολλαπλών λειτουργιών, τα οποία μπορούν να χρησιμοποιηθούν ως: είσοδοι μέτρησης (1-2 μετρητές και 6-7 αναλογικά κανάλια - 7 ψηφιακές είσοδοι), ή έξοδοι ελέγχου (αλλάζουν είτε χειροκίνητα είτε σε συνάρτηση με τις τιμές των εισόδων). Δειγματοληψία γίνεται μία φορά ανά δευτερόλεπτο.

Το λογισμικό OPTON είναι ελεύθερο και έχει εγκατασταθεί σε έναν υπολογιστή που λειτουργεί στο εσωτερικό τοπικό δίκτυο των εστιών. Τα αρχεία δεδομένων μπορούν να ληφθούν χειροκίνητα, μέσω του OPTON, για οποιαδήποτε σύνδεση του σταθμού.

Ωστόσο, η λήψη δεδομένων, καθώς και άλλες ενέργειες, μπορούν να πραγματοποιούνται αυτόματα, σε τακτική βάση, μέσω του πρόσθετου δωρεάν λογισμικού AutoConnect.

Εν προκειμένω, το λογισμικό AutoConnect χρησιμοποιείται για το κατέβασμα των μετρήσεων σε φάκελο στον τοπικό υπολογιστή, και ένα νέο σκριπτ αυτοματοποίησης απαιτείται για την επεξεργασία και αποθήκευση δεδομένων.

 $\_$  , and the state of the state of the state of the state of the state of the state of the state of the state of the state of the state of the state of the state of the state of the state of the state of the state of the

#### *8. Λήψη μετρήσεων από μετρητές Janitza και Inverter Kostal*

Οι μετρητές Janitza, καθώς και όσες συσκευές λειτουργούν με πρωτόκολλο Modbus over ethernet, συνδέονται στο λογισμικό Gridvis, και αποθηκεύουν τις μετρήσεις τους στη βάση δεδομένων που είναι εγκατεστημένη στον υπολογιστή όπου λειτουργεί το λογισμικό. Η πρόσβαση στα δεδομένα είναι δυνατή μέσω του γραφικού περιβάλλοντος του λογισμικού, ή μέσω του REST API που δημιουργεί το λογισμικό. Για την αυτοματοποίηση λήψης μετρήσεων, θα χρησιμοποιηθεί το API του λογισμικού. Τα API REST του SERVICE/WEB παρέχει πρόσβαση σε πόρους (οντότητες δεδομένων) μέσω συνδέσμων URL. Το SERVICE/WEB REST API χρησιμοποιεί XML, JSON και JSONP ως μορφή επικοινωνίας, καθώς και τυπικές μεθόδους HTTP όπως GET, PUT, POST και DELETE. Χρησιμοποιώντας το REST API, ο κώδικας λήψης μετρήσεων θα κάνει μια αίτηση HTTP και θα αναλύει την απόκριση.

Τα URI για τους πόρους του REST API του SERVICE/WEB έχουν την ακόλουθη δομή:

*http://host:port/rest/api-version/resource-name*

Υπάρχει ένα έγγραφο WADL που περιέχει την τεκμηρίωση για κάθε πόρο στο SERVICE/WEB REST API.

To API έχει τη δυνατότητα να παράγει XML, JSON και JSONP. Ο τύπος περιεχομένου καθορίζεται από την τιμή της επικεφαλίδας HTTP "Accept". Ωστόσο, ειδικά για τις αιτήσεις AJAX από το πρόγραμμα περιήγησης, δεν είναι πάντα δυνατό να οριστούν οι τιμές των επικεφαλίδων. Σε αυτή την περίπτωση, ο επιθυμητός τύπος περιεχομένου μπορεί να προστεθεί στο url, αλλά πρέπει να οριστεί πριν από οποιεσδήποτε παραμέτρους ερωτήματος. Παράδειγματα:

Auto: http://localhost:8080/1/projects/

XML: http://localhost:8080/1/projects/.xml

JSON: http://localhost:8080/1/projects/.json

Auto: http://localhost:8080/1/projects/?someParam=value

XML: http://localhost:8080/1/projects/.xml?someParam=value

JSON: http://localhost:8080/1/projects/.json?someParam=value

Η πρόσβαση στα API REST από διαφορετικό τομέα μέσω AJAX παραβιάζει την ίδια πολιτική προέλευσης. Επομένως, πρέπει να χρησιμοποιείται η τεχνική JSONP. Για να ενεργοποιήσετε το JSONP, πρέπει να επιλεγεί ο τύπος αρχείου json και να δοθεί τη παράμετρος "callback" εντός της συνάρτησης επανάκλησης.

 $\_$  , and the state of the state of the state of the state of the state of the state of the state of the state of the state of the state of the state of the state of the state of the state of the state of the state of the

#### *1.2 Συνδεσμολογία συσκευών*

Ο πίνακας 3 παρουσιάζει τον τρόπο που συνδέονται οι συσκευές από τις οποίες λαμβάνονται μετρήσεις, ενώ η εικόνα 10 παρουσιάζει τον τρόπο που συνδέονται οι συσκευές με modbus σε μετρητές Janitza. Εν προκειμένω, παρουσιάζεται η σύνδεση των ινβέρτερ ως παράδειγμα.

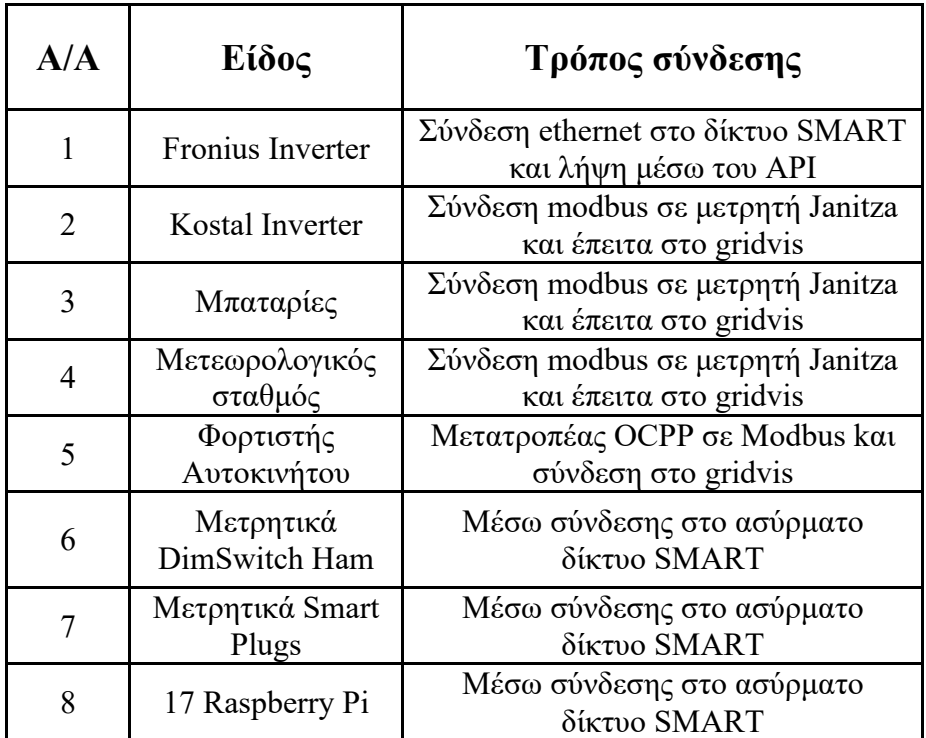

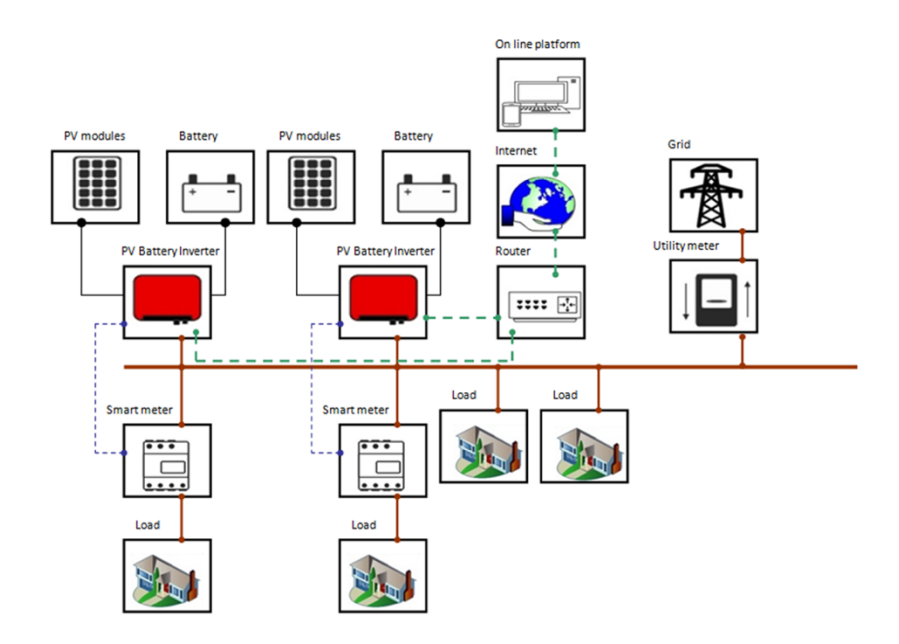

*Figure 10: Συνδεσμολογία συσκευών που συνδέονται με modbus σε janitza (smart meter)*

Ουσιαστικά οι συσκευές χωρίζονται άτυπα σε δύο τρόπους συνδεσμολογίας, οι μισές οι συνδέονται μέσω πρωτοκόλλου modbus σε μετρητές Janitza, ενώ οι υπόλοιπες συνδέονται απευθείας στο εσωτερικό δίκτυο που δημιουργήθηκε για το ζωντανό εργαστήριο.

 $\_$  , and the state of the state of the state of the state of the state of the state of the state of the state of the state of the state of the state of the state of the state of the state of the state of the state of the

Η εικόνα 11 απεικονίζει τα σημεία που βρίσκονται τοποθετημένες οι ασύρματες και ενσύρματες κεραίες στο ζωντανό εργαστήριο.

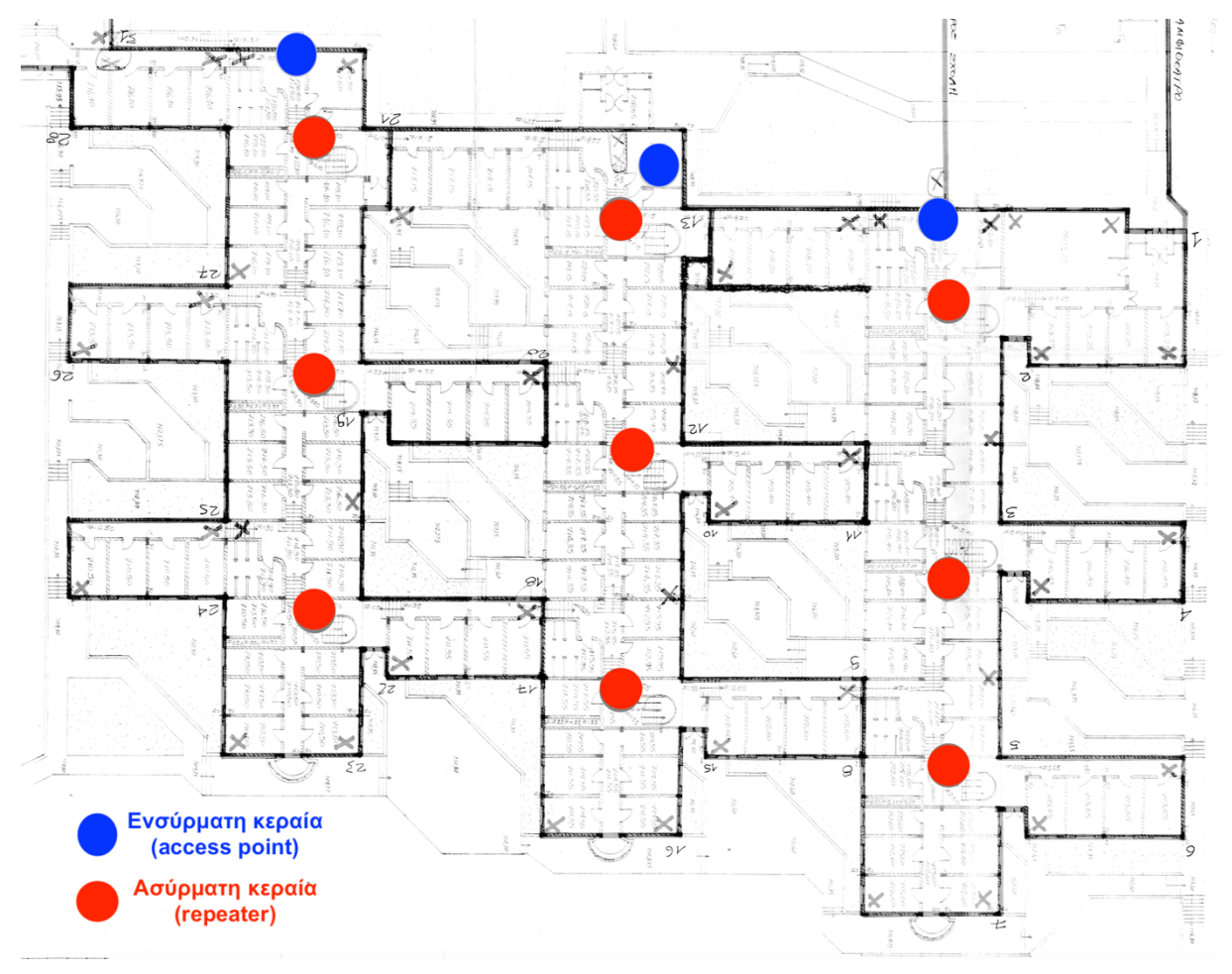

*Figure 11: Κεραίες wi-fi living lab*

## *2 ΛΗΨΗ ΜΕΤΡΗΣΕΩΝ ΑΠΟ ΣΥΣΚΕΥΕΣ*

Ο πίνακας 2 παρουσιάζει τον τρόπο που λαμβάνονται μετρήσεις για κάθε μία από τις συσκευές σε επίπεδο κώδικα.

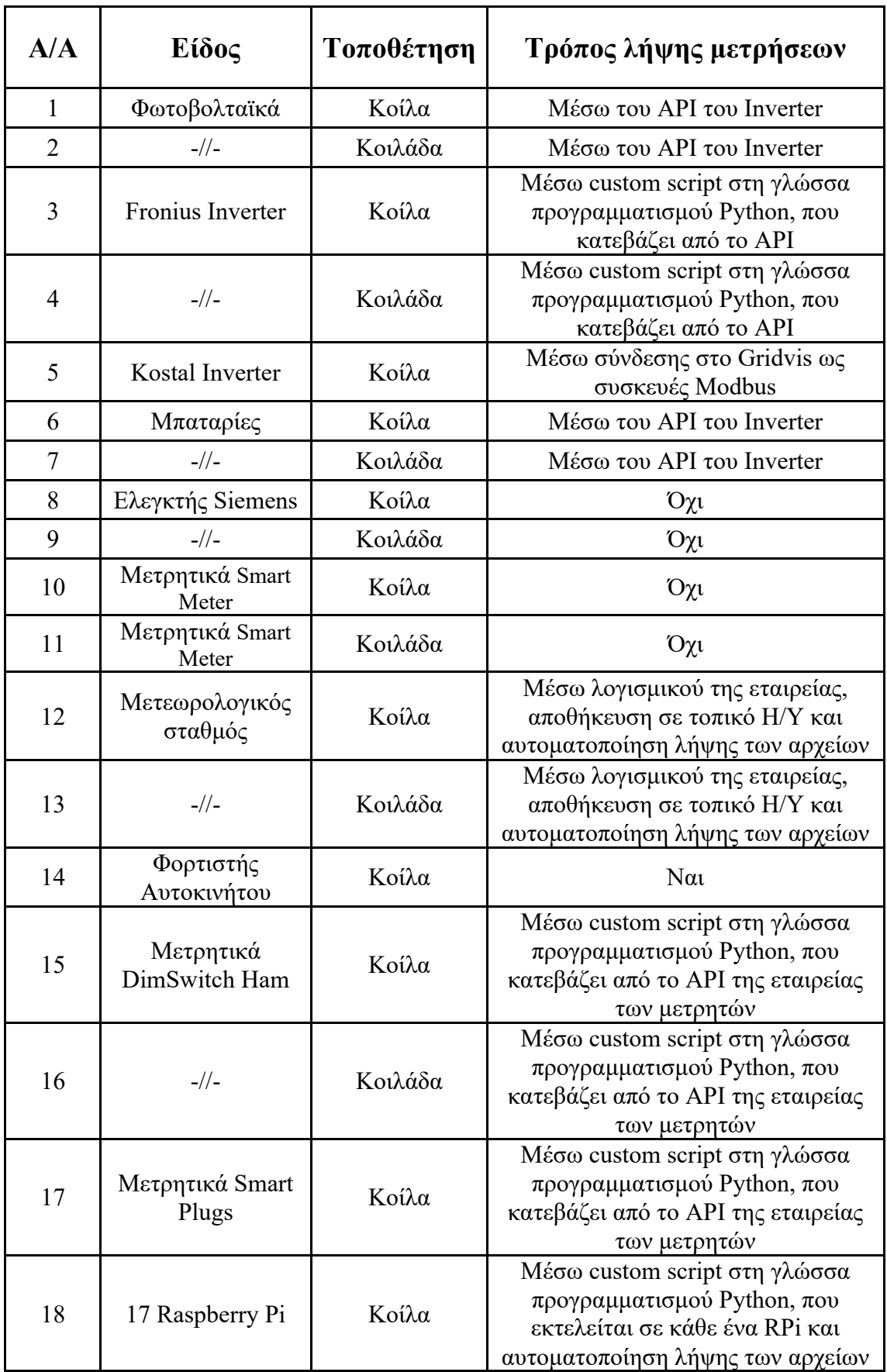

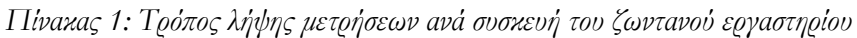

Στην παρούσα εργασία, αναπτύχθηκαν οι κώδικες που αναφέρονται στον πίνακα για τη λήψη των μετρήσεων. Δηλαδή, αναπτύχθηκε ένας κώδικας που λαμβάνει δεδομένα από το API του Gridvis, ένας για τους inverter Fronius, ένας για τα Raspberry Pi, και ένας για τις συσκευές ΗΑΜ. Σε αυτό το κεφάλαιο, παρουσιάζονται ξεχωριστά οι επιμέρους κώδικες.

 $\_$  , and the state of the state of the state of the state of the state of the state of the state of the state of the state of the state of the state of the state of the state of the state of the state of the state of the

#### *2.1 Λήψη μετρήσεων από raspberry pi*

Η λήψη μετρήσεων από τα raspberry pi γίνεται με τη χρήση κώδικα σε python ο οποίος χρησιμοποιεί τη βιβλιοθήκη της adafruit η οποία βρίσκεται διαθέσιμη ελεύθερα στο διαδίκτυο. Η βιβλιοθήκη χρησιμοποιεί τον ενσωματωμένο analog-to-digital converter του μετρητή ώστε να μετατρέπει το αναλογικό σε ψηφιακό σήμα, το οποίο μπορεί να χρησιμοποιηθεί από το raspberry pi. Η βιβλιοθήκη επίσης μετατρέπει το ψηφιακό σήμα σε κείμενο το οποίο μπορεί να χρησιμοποιήσει ο χρήστης ώστε να δει τη μέτρηση του αισθητήρα.

Το διάγραμμα ροής του κώδικα παρουσιάζεται στην επόμενη εικόνα. Ο κώδικας στην python βρίσκεται στο παράρτημα.

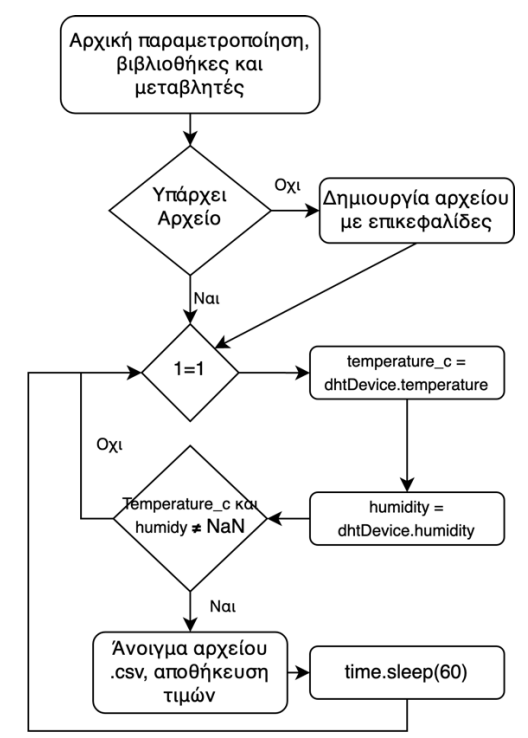

#### *Figure 12: Διάγραμμα ροής κώδικα λήψης μετρήσεων από DHT11*

Αρχικά εισάγονται οι απαραίτητες βιβλιοθήκες και αρχικοποιούνται μεταβλητές. Έπειτα, ελέγχεται εάν έχει δημιουργηθεί ένα αρχείο .csv ώστε ο κώδικας να το ανοίξει προκειμένου να αποθηκεύσει μετρήσεις. Εάν το αρχείο δεν υπάρχει, τότε δημιουργείται. Σε αυτό το σημείο ξεκινάει ένας ατέρμων βρόγχος, που εκτελείται όσο είναι ενεργό το Raspberry Pi. Σε αυτόν, λαμβάνονται γρήγορα πολλές τιμές της υγρασίας και τις θερμοκρασίας, και ελέγχεται εάν

υπάρχει μία τιμή που δεν είναι NaN. Εάν υπάρχει μία τιμή, τότε αυτή γράφεται στο αρχείο .csv και ο αλγόριθμος παγώνει για 60 δευτερόλεπτα, μετά τα οποία επιστρέφει στον ατέρμων βρόγχο.

 $\_$  , and the state of the state of the state of the state of the state of the state of the state of the state of the state of the state of the state of the state of the state of the state of the state of the state of the

#### *2.2 Λήψη μετρήσεων από πολλαπλά HAM dinswitch ταυτόχρονα*

Ο κώδικας που αναπτύχθηκε για τη λήψη μετρήσεων από ΗΑΜ dinswitch, είναι κατασκευασμένος ώστε να μπορεί να λειτουργήσει και να αποθηκεύσει δεδομένα για πολλαπλά ΗΑΜ dinswitch με μόνο μία εκτέλεση. Τούτο συμβαίνει δίνοντας την δυνατότητα να οριστούν πολλαπλοί σειριακοί αριθμοί, και επαναλαμβάνοντας τη διαδικασία για κάθε ένα από αυτούς. Αρχικά, ορίζεται η διεύθυνση του API της εταιρείας και ο απαραίτητος κωδικός. Έπειτα, ορίζεται η αρχική ημερομηνία από την οποία θα ληφθούν μετρήσεις, και το χρονικό βήμα, δηλαδή ανά πόσα λεπτά. Σε αυτό το σημείο αρχίζει ο κύριος βρόγχος επανάληψης του κώδικα, ο οποίος λαμβάνει το σειριακό αριθμό του μετρητή,

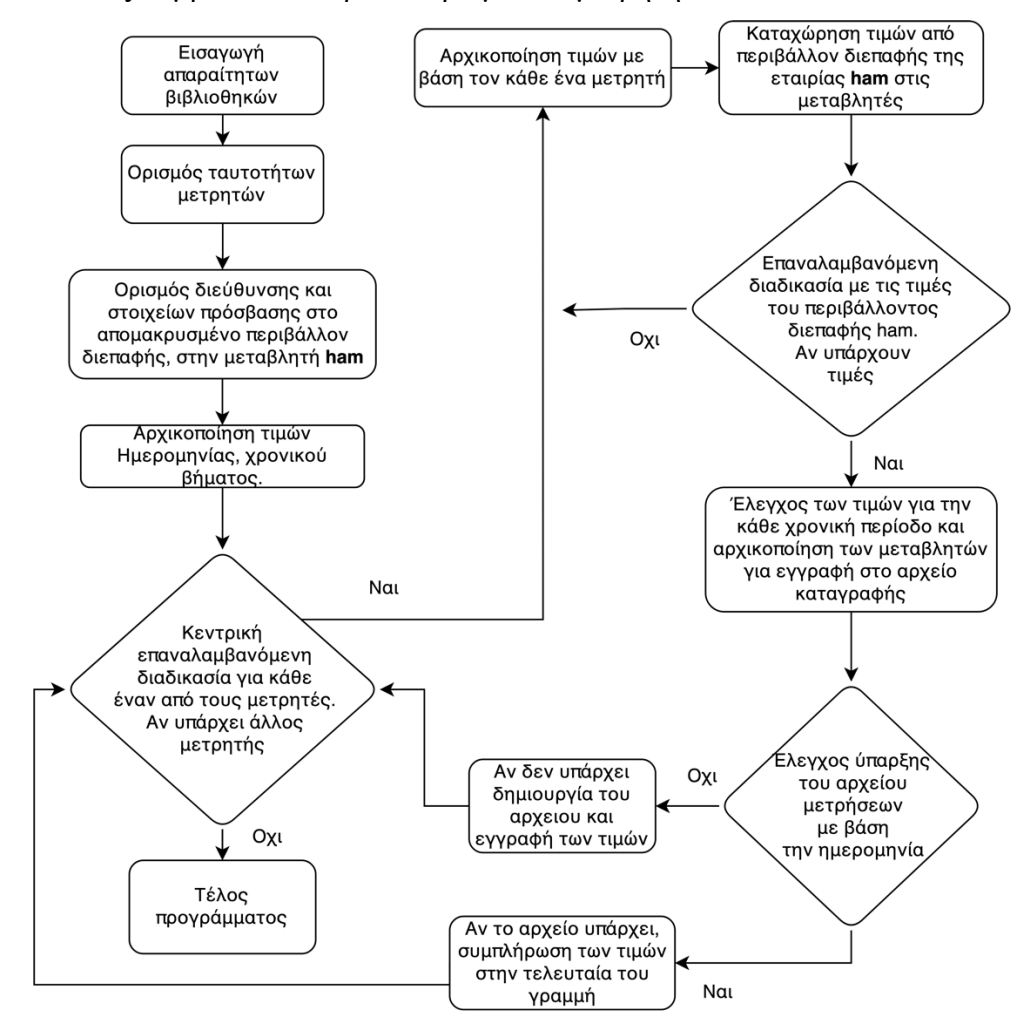

*Figure 13: Διάγραμμα ροής λήψης μετρήσεων από συσκευές ΗΑΜ*

Όπως και στους άλλους αλγορίθμους, αρχικά εισάγονται οι απαραίτητες βιβλιοθήκες και αρχικοποιούνται κάποιες μεταβλητές. Αρχικοποιούνται επίσης τα στοιχεία που απαιτούνται για την πρόσβαση στο API της εταιρείας ΗΑΜ, και οι τιμές της ημερομηνίας από της οποίας θα αρχίσει η λήψη μετρήσεων. Ο αλγόριθμος ξεκινά τον κύριο βρόγχο επανάληψης, που επαναλαμβάνεται για κάθε μία συσκευή ΗΑΜ για την οποία έχει οριστεί ταυτότητα. Σε αυτό το βρόγχο, λαμβάνονται οι τιμές που υπάρχουν για τη συσκευή, και ελέγχεται εάν υπάρχει το αρχείο με βάση την ημερομηνία στο όνομα του αρχείου. Εάν δεν υπάρχει, τότε δημιουργείται με όνομα την ημερομηνία και ο αλγόριθμος συνεχίζει με την επόμενη συσκευή, ειδάλλως, εάν το αρχείο υπάρχει, οι μετρήσεις συμπληρώνονται στο τέλος των γραμμών του.

 $\_$  , and the state of the state of the state of the state of the state of the state of the state of the state of the state of the state of the state of the state of the state of the state of the state of the state of the

#### *2.3 Λήψη μετρήσεων από μετρητές Janitza και συσκευές Modbus TCP*

Η λήψη μετρήσεων από τους μετρητές janitza και των συσκευών που συνδέονται με πρωτόκολλο modbus over TCP γίνεται μέσω του λογισμικού gridvis το οποίο παρέχει API. Από το Gridvis λαμβάνονται 322 μετρικά, δηλαδή 322 τιμές από μεγέθη τα οποία αποθηκεύονται στο αρχείο .csv. Για κάθε ένα από τα μετρικά, απαιτείται ένας σύνδεσμος με την τοποθεσία του μετρικού στο σύστημα αρχείων του Gridvis. Έτσι, αρχικά δημιουργήθηκε ένα αρχείο εξέλ που αντιστοιχίζει τα διαφορετικά μετρικά με τις διευθύνσεις τους στο Gridvis. Για παράδειγμα, ο παρακάτω πίνακας παρουσιάζει μερικές από τις αντιστοιχίες:

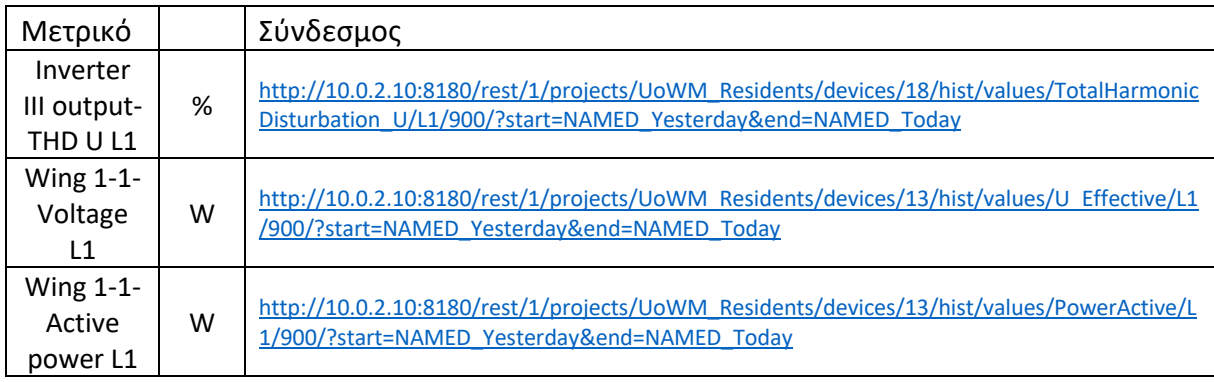

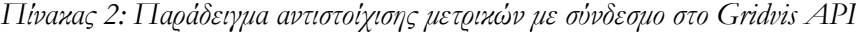

Ο κώδικας που αναπτύχθηκε λαμβάνει μετρήσεις για κάθε ένα από τα 322 μετρικά και τα αποθηκεύει σε αρχείο .csv με προεπιλεγμένο χρονικό βήμα, π.χ. 15 λεπτά. Στην επόμενη εικόνα παρουσιάζεται το διάγραμμα ροής του κώδικα:

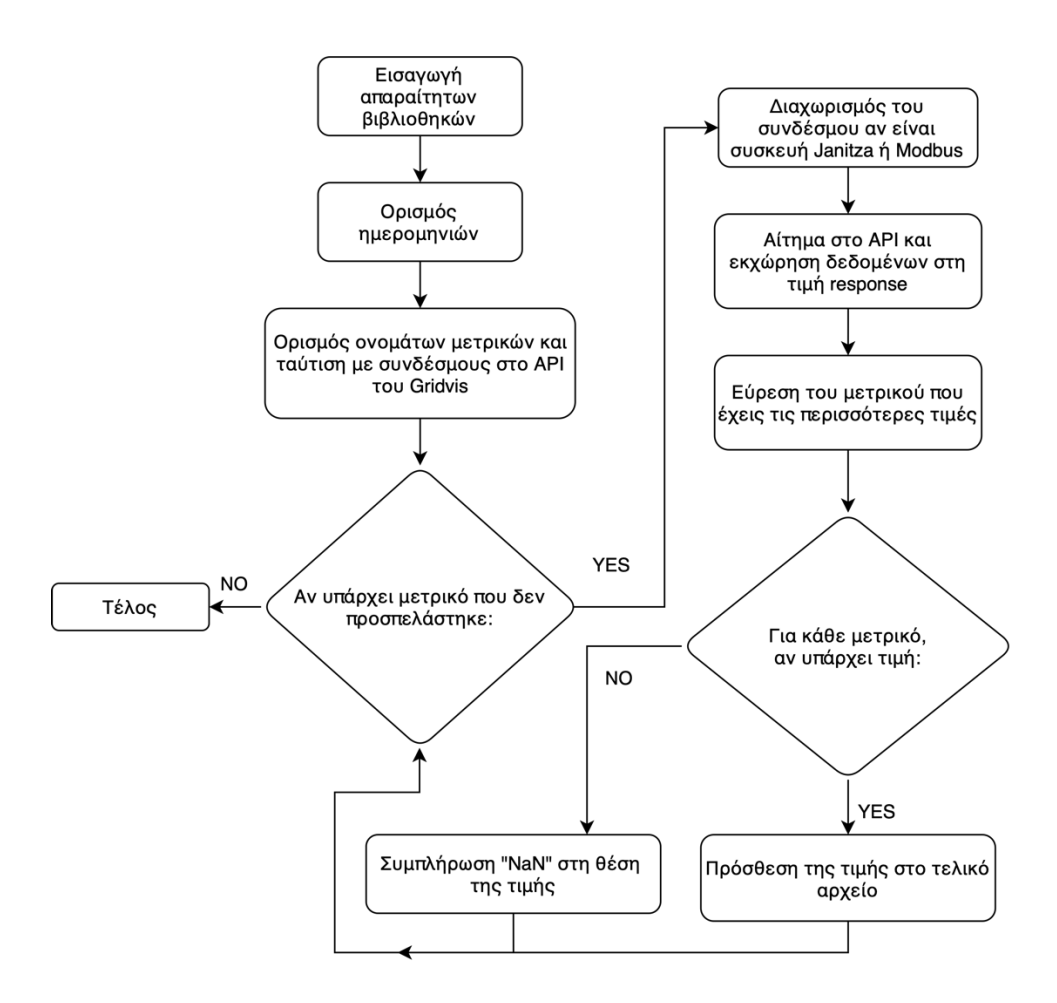

*Figure 14: Διάγραμμα ροής κώδικα λήψης μετρήσεων από Gridvis*

Ο φορτιστής αυτοκινήτου καθώς και οι μπαταρίες, συνδέονται ως συσκευές modbus στο Gridvis, συνεπώς οι μετρήσεις τους λαμβάνονται απευθείας μέσω αυτού.

## *3 ΕΝΔΕΙΚΤΙΚΗ ΠΑΡΟΥΣΙΑΣΗ ΜΕΤΡΗΣΕΩΝ*

Χρησιμοποιώντας τους κώδικες που δημιουργήθηκαν στην εργασία, παρουσιάζονται ενδεικτικά τρία γραφήματα μετρήσεων ληφθεισών εκ των τριών διαφορετικών αλγορίθμων το κάθε ένα.

Η εικόνα 15 παρουσιάζει μετρήσεις που λήφθηκαν μέσω του αλγορίθμου για το inverter API:

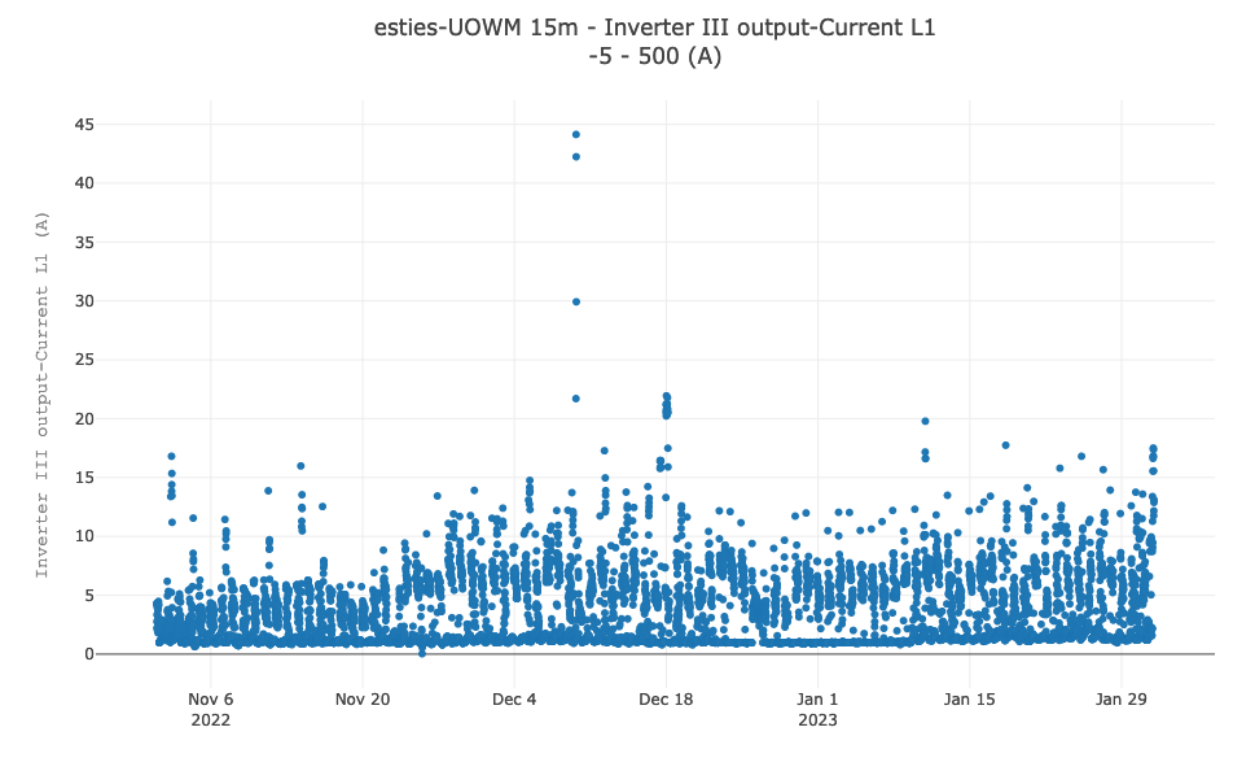

*Figure 15: Μετρήσεις ρεύματος στην πρώτη φάση του Inverter*

Η εικόνα 16 παρουσιάζει μετρήσεις που λήφθηκαν μέσω του αλγορίθμου για το Gridvis API:

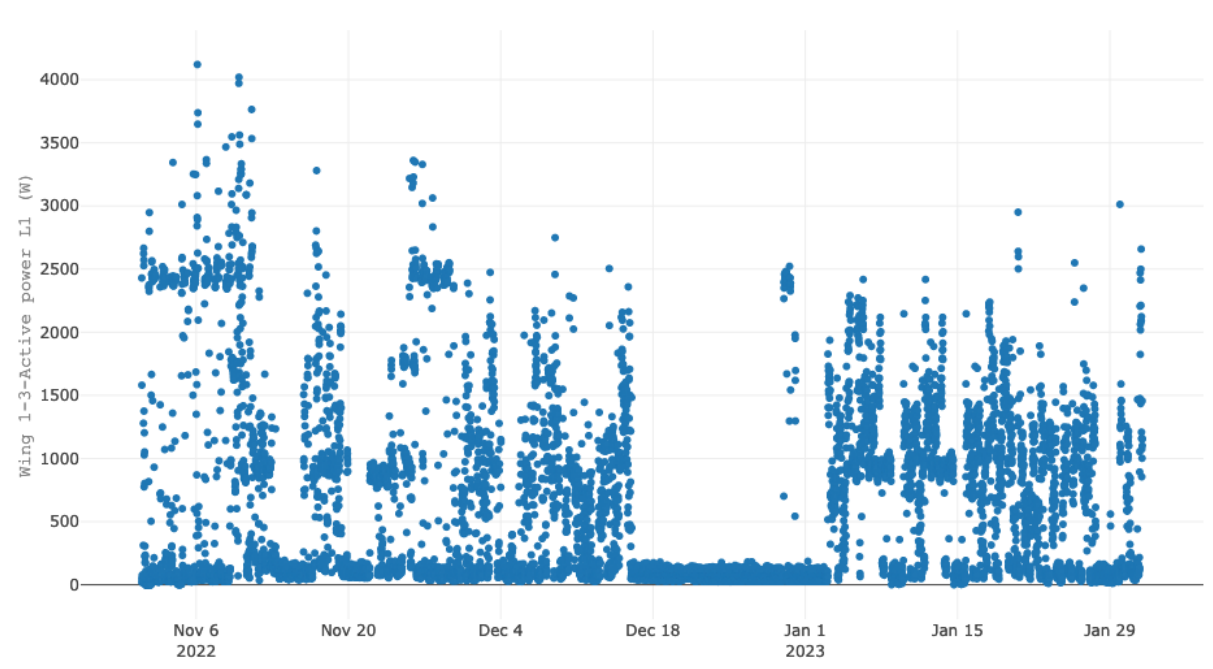

esties-UOWM 15m - Wing 1-3-Active power L1  $-1000 - 10000$  (W)

*Figure 16: Μετρήσεις πραγματικής ισχύος στην πρώτη φάση της πρώτης πτέρυγας* Η εικόνα 18 παρουσιάζει μετρήσεις που λήφθηκαν μέσω του αλγορίθμου για τους prosumer:

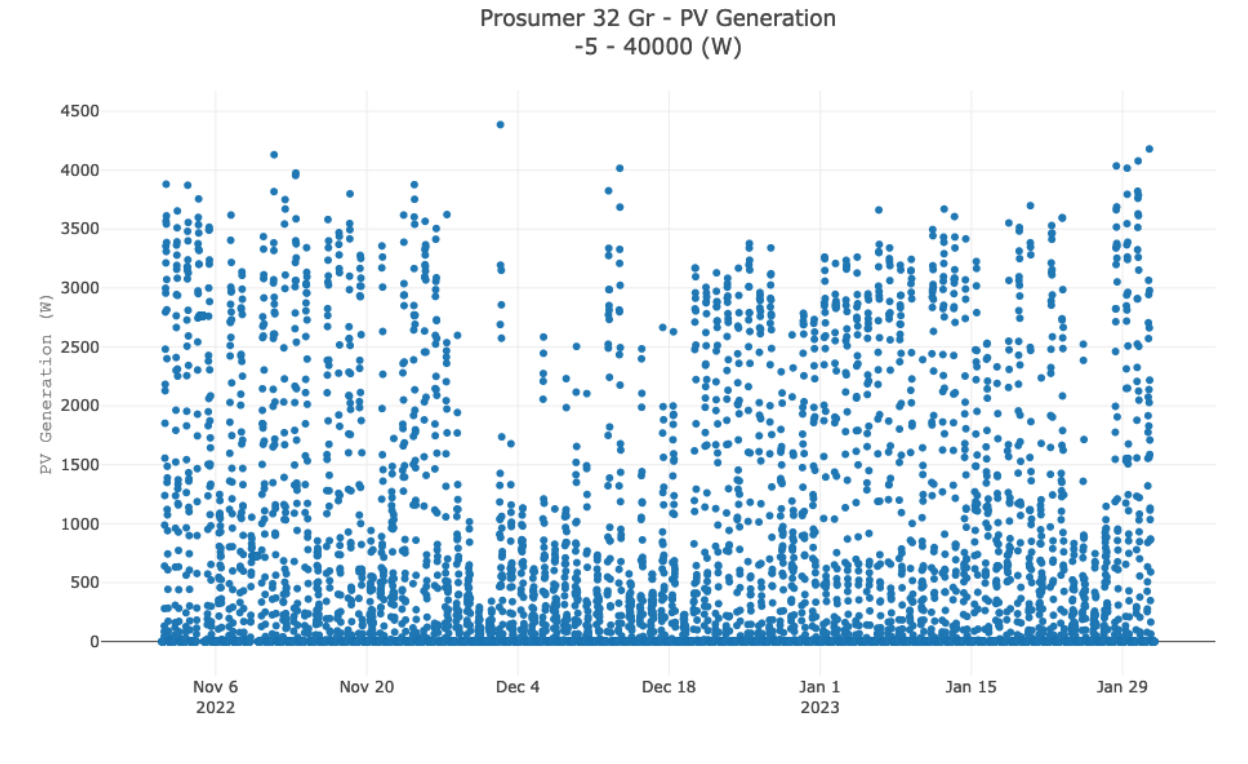

*Figure 17: Μετρήσεις παραγωγής Φ/Β του 32 prosumer*

## *4 ΠΑΡΑΡΤΗΜΑ ΚΩΔΙΚΑ*

```
Κώδικας λήψης από smart-plug
#!/usr/bin/env python3
import requests
import time, datetime
import json
import math 
import hamapi
import os
import sys
from datetime import datetime as dt, timedelta
API_KEY = 'api key'
DEVICES = {
     'Id1': '14:210'
}
READINGS = { 'P': 'Power (W)',
     'V': 'Voltage (V)',
     'I': 'Current (mA)',
     'Q': 'QPower (VAR)',
     'E': 'Energy (kWh)'
```

```
}
s = "20/11/2022"#-----------------------------------#
s=f'{s} 00:00:00'
start=int(time.mktime(datetime.datetime.strptime(s,"%d/%m/%Y 
%H:%M:%S").timetuple()))
end=start+86400
step=900
startdate=start
dates=[]
while True:
     if startdate > end: break
     dates.append(startdate)
     startdate=startdate+step
if name == "main":
     ham = hamapi.hamapi(api_key=API_KEY, server='hamsystems.eu')
     for name, serialno in DEVICES.items():
         header = ["Timestamp"]
        for q, dname in READINGS.items():
             header.append(dname)
        out = ['; '.join(header)] data_pv = ham.get_datalog_data(serialno, start, end, step, 
no_data_value=math.nan)
        length = len(data pv['timestamp']) for i in range(length):
            timestamp = dates[i] #print(str(dt.fromtimestamp(timestamp).strftime('%d/%m/%y %H:%M')))
             entry = [str(dt.fromtimestamp(timestamp).strftime('%d/%m/%y %H:%M'))]
             for g in READINGS:
                 entry.append(str(data_pv[g][i]))
            out.append(';'.join(entry))
        out filename =
name+"."+str(dt.fromtimestamp(start).strftime('%d%m%y'))+'-
'+str(dt.fromtimestamp(end).strftime('%d%m%y'))+".csv"
         print(out_filename)
        with open(out filename, 'w') as fp:
             fp.write("\n".join(out))
```

```
Κώδικας λήψης από Raspberry Pi
import csv
import time
import board
import adafruit dht
import psutil
import os.path
for proc in psutil.process_iter():
    if proc.name() == 'libgpiod pulsein' or proc.name() == 'libgiod pulsei':
```

```
 proc.kill()
dhtDevice = adafruit_dht.DHT11(board.D4)
fexists = os.path.isfile('sensor_readings18.csv')
if not fexists:
    with open('sensor_readings18.csv', 'w', encoding='UTF8', newline='') as f:
        writer = csv.writer(f) writer.writerow(['Date', 'Time', 'Temperature (C)',
                          'Temperature (F)', 'Humidity %'])
         f.close()
running = Truewhile running:
     try:
        temperature c = dhtDevice.temperature
        temperature_f = temperature_c * (9 / 5) + 32
         humidity = dhtDevice.humidity
         if humidity is not None and temperature_c is not None:
             print('Temperature = ' + str(temperature_c)+' C'+','+'Temperature 
Fahrenheit =' +
            str(temperature_f)+' F'+','+'Humidity = ' + str(humidity)+'%') row = [time.strftime('%d/%m/%Y'), time.strftime('%H:%M:%S'),
             str(temperature_c), str(temperature_f), str(humidity)]
            with open(r'sensor_readings18.csv', 'a', newline='') as f:
                writer = <math>csv.writer(f)</math> writer.writerow(row)
             time.sleep(1)
         else:
             print('Failed to get reading. Try again')
             time.sleep(1)
     except RuntimeError as error:
         print(error.args[0])
         time.sleep(2.0)
         continue
     except Exception as error:
         dhtDevice.exit()
         raise error
     except KeyboardInterrupt:
         print('Program stopped')
        running = False time.sleep(60.0)
```

```
Κώδικας λήψης από Gridvis
```

```
import pandas as pd
from datetime import datetime, date, timedelta
import xmltodict
import requests
import sys, os
def remove_first_end_spaces(string):
     return "".join(string.rstrip().lstrip())
def format my nanos(nanos):
    dt = datetime.fromtimestamp(nanos / 1e9)
     return '{}'.format(dt.strftime('%d/%m/%y %H:%M'), nanos % 1e0)
start = date.today() - timedelta(days=30)
end = date.today() - timedelta(days=1)
start = start.strftime("EUROPEAN_%d.%m.%Y")
end = end.strftime("EUROPEAN_%d.%m.%Y")
print("start =", start)print("end =", end)metrics={
     "metric": {
         0: "Inverter I output-Voltage L1 ",
         1: "Inverter I output-Voltage L2",
         2: "Inverter I output-Voltage L3",
     },
     "link": {
        \boldsymbol{\theta}:
"http://10.0.2.10:8180/rest/1/projects/UoWM_Residents/devices/1/hist/values/U_Eff
ective/L1/900/",
         1: 
"http://10.0.2.10:8180/rest/1/projects/UoWM_Residents/devices/1/hist/values/U_Eff
ective/L2/900/",
         2: 
"http://10.0.2.10:8180/rest/1/projects/UoWM_Residents/devices/1/hist/values/U_Eff
ective/L3/900/",
    },
}
dteliko={}
dtimestmap={}
dtimestmap['timestamp']={}
#for i in range(0,len(metrics['metric'])):
for i in metrics['metric']:
    metric=remove first end spaces(metrics['metric'][i])
     link=remove_first_end_spaces(metrics['link'][i])
```

```
 if link.endswith('/'):
         link=link+'?start='+start+'&end='+end
     else:
         link=link+'&start='+start+'&end='+end
     try:
        response = request.get(line) data = xmltodict.parse(response.content)
         #print('Success metric:',metric,' ',link)
         dteliko[metric]={}
        for ii in range(0,len(data['valuelist']['values'])):
             tt=format_my_nanos(int(data['valuelist']['values'][ii]['endTime']))
            if i == 0:
                 dtimestmap['timestamp'][ii]=tt
             if data['valuelist']['values'][ii]['avg']!='' and
data['valuelist']['values'][ii]['avg']!='NaN':
dteliko[metric][ii]=round(float(data['valuelist']['values'][ii]['avg']),3)
             else:
                 dteliko[metric][ii]=data['valuelist']['values'][ii]['avg']
    except:
         print('Error in metric:',metric,' ',link)
telikodataframe={}
telikodataframe['timestamp']=dtimestmap['timestamp']
for i in dteliko:
     telikodataframe[i]=dteliko[i]
df = pd.DataFrame(telikodataframe)
df.to_csv('gridvis_esties15m.csv', index=False, header=True)
```

```
Κώδικας λήψης από Inverter API
```
#!/usr/bin/env python3 import requests import time, datetime import json,urllib.request import math import sqlite3 import pandas as pd from pprint import pprint import os from urllib.request import urlopen from openpyxl import Workbook

```
from openpyxl import load workbook
abspath = os.path.add() file )
dname = os.path.dirname(abspath)os.chdir(dname)
filename = "measurementsfronius.xlsx"
try:
   wb = load workbook(filename)ws = wb.words worksheets [0] # select first worksheet
except FileNotFoundError:
    headers row =['Timestamp','PAC','TOTAL_ENERGY','Current_AC_Phase_1','Current_AC_Phase_2','Curr
ent_AC_Phase_3','Current_AC_Sum','EnergyReactive_VArAC_Sum_Consumed','EnergyReact
ive_VArAC_Sum_Produced','EnergyReal_WAC_Minus_Absolute','EnergyReal_WAC_Plus_Abso
lute','EnergyReal_WAC_Sum_Consumed','EnergyReal_WAC_Sum_Produced','Frequency_Phas
e Average', 'Meter Location Current', 'PowerApparent S Phase 1', 'PowerApparent S Ph
ase_2','PowerApparent_S_Phase_3','PowerApparent_S_Sum','PowerFactor_Phase_1','Pow
erFactor_Phase_2','PowerFactor_Phase_3','PowerFactor_Sum','PowerReactive_Q_Phase_
1','PowerReactive_Q_Phase_2','PowerReactive_Q_Phase_3','PowerReactive_Q_Sum','Pow
erReal_P_Phase_1','PowerReal_P_Phase_2','PowerReal_P_Phase_3','PowerReal_P_Sum','
TimeStamp','Voltage_AC_PhaseToPhase_12','Voltage_AC_PhaseToPhase_23','Voltage_AC_
PhaseToPhase_31','Voltage_AC_Phase_1','Voltage_AC_Phase_2','Voltage_AC_Phase_3','
StateOfCharge_Relative','Temperature_Cell','Voltage_DC','E_Total','P','SOC','Back
upMode','BatteryStandby','P_Akku','P_Grid','P_Load','P_PV','rel_Autonomy','rel_Se
lfConsumption']
   wb = Workbook()ws = wb.\text{active} ws.append(headers_row)
while True:
    try:
        data1 =pd.read_json('http://10.0.22.53/solar_api/v1/GetInverterRealtimeData.cgi') #22.53 
esties
        data2 =pd.read_json('http://10.0.22.53/solar_api/v1/GetMeterRealtimeData.cgi') 
#10.0.10.41 koilada
        data3 =pd.read_json('http://10.0.22.53/solar_api/v1/GetStorageRealtimeData.cgi')
        data4 =pd.read_json('http://10.0.22.53/solar_api/v1/GetPowerFlowRealtimeData.fcgi')
         #1
         Timestamp=data1['Head']['Timestamp']
         PAC=data1['Body']['Data']['PAC']['Values']['1']
         TOTAL_ENERGY=data1['Body']['Data']['TOTAL_ENERGY']['Values']['1']
         #2
        Current AC Phase 1 = \text{data2} ['Body'] ['Data'] ['0']
['Current_AC_Phase_1']
        Current AC Phase 2 = data2 ['Body'] ['Data'] ['0']
['Current_AC_Phase_2']
```
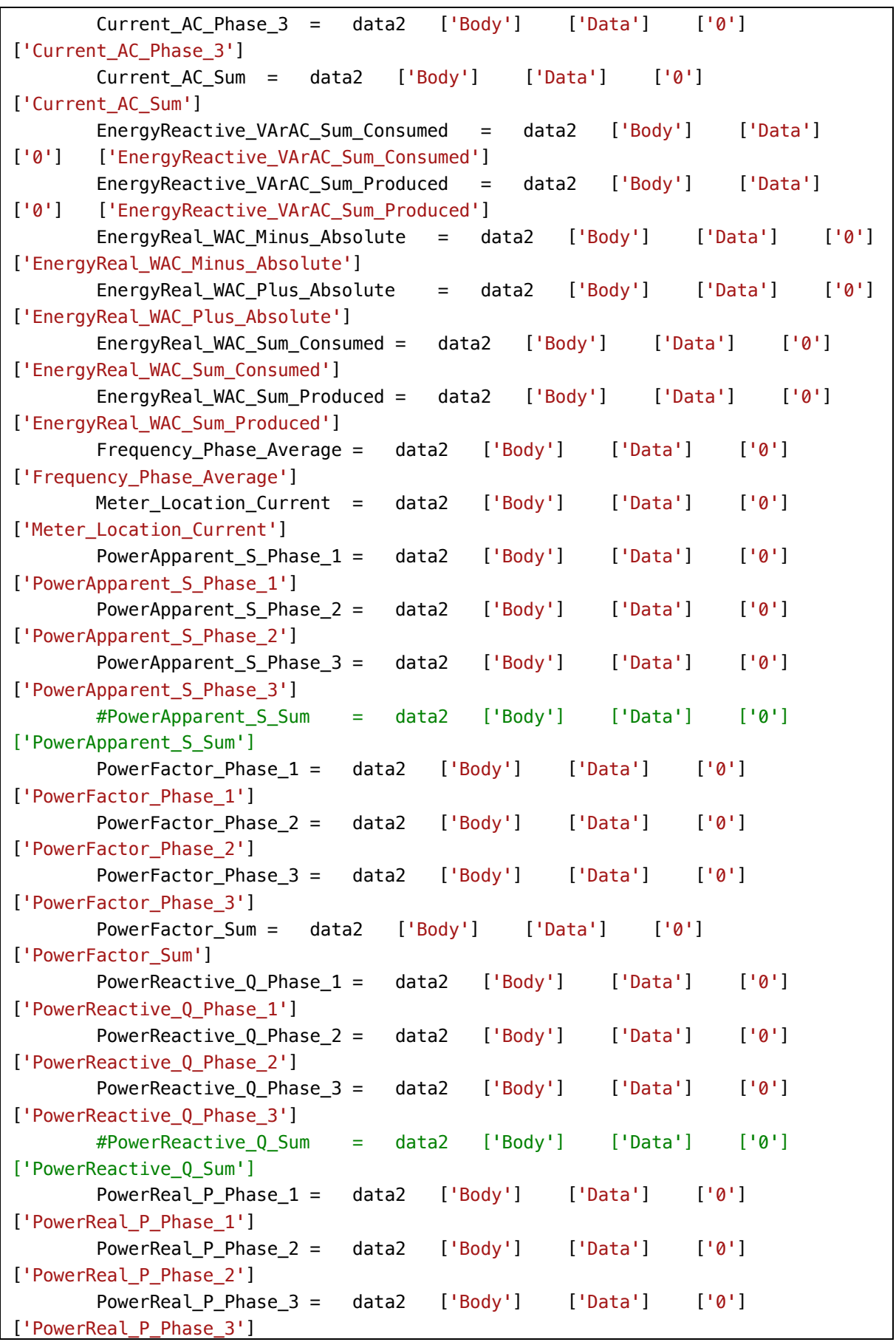

```
#PowerReal P Sum = data2 ['Body'] ['Data'] ['0']['PowerReal_P_Sum']
        TimeStamp = data2 ['Body'] ['Data'] ['0'] ['TimeStamp']
        Voltage_AC_PhaseToPhase_12 = data2 ['Body'] ['Data'] ['0'] 
['Voltage_AC_PhaseToPhase_12']
        Voltage_AC_PhaseToPhase_23 = data2 ['Body'] ['Data'] ['0'] 
['Voltage_AC_PhaseToPhase_23']
       Voltage AC PhaseToPhase 31 = data2 ['Body'] ['Data'] ['0']['Voltage_AC_PhaseToPhase_31']
        Voltage_AC_Phase_1 = data2 ['Body'] ['Data'] ['0'] 
['Voltage_AC_Phase_1']
       Voltage_AC_Phase_2 = data2 ['Body'] ['Data'] ['0']['Voltage_AC_Phase_2']
       Voltage_AC_Phase_3 = data2 ['Body'] ['Data'] ['0']
['Voltage_AC_Phase_3']
        #3
        #StateOfCharge_Relative=data3['Body'] ['Data'] ['0'] 
['Controller']['StateOfCharge_Relative']
        #Temperature_Cell=data3['Body'] ['Data'] ['0'] 
['Controller']['Temperature_Cell']
        #Voltage_DC=data3['Body'] ['Data'] ['0'] 
['Controller']['Voltage_DC']
        #CURRENT DC Ic
        #4
        E_Total=data4['Body'] ['Data'] ['Inverters'] ['1']['E_Total']
       P=data4['Body'] ['Data'] ['Inverters'] ['1']['P']
        SOC=data4['Body'] ['Data'] ['Inverters'] ['1']['SOC']
        BackupMode=data4['Body'] ['Data'] ['Site'] ['BackupMode']
       BatteryStandby=data4['Body'] ['Data'] ['Site']
['BatteryStandby']
       P_Akku=data4['Body'] ['Data'] ['Site'] ['P_Akku']
        P_Grid=data4['Body'] ['Data'] ['Site'] ['P_Grid']
        P_Load=data4['Body'] ['Data'] ['Site'] ['P_Load']
        #P_PV=data4['Body'] ['Data'] ['Site'] ['P_PV']
       rel Autonomy=data4['Body'] ['Data'] ['Site'] ['rel Autonomy']
       rel SelfConsumption=data4['Body'] ['Data'] ['Site']
['rel_SelfConsumption']
       new row =[Timestamp,PAC,TOTAL_ENERGY,Current_AC_Phase_1,Current_AC_Phase_2,Current_AC_Phas
e_3,Current_AC_Sum,EnergyReactive_VArAC_Sum_Consumed,EnergyReactive_VArAC_Sum_Pro
duced,EnergyReal_WAC_Minus_Absolute,EnergyReal_WAC_Plus_Absolute,EnergyReal_WAC_S
um_Consumed,EnergyReal_WAC_Sum_Produced,Frequency_Phase_Average,Meter_Location_Cu
rrent,PowerApparent_S_Phase_1,PowerApparent_S_Phase_2,PowerApparent_S_Phase_3,Pow
erApparent_S_Sum,PowerFactor_Phase_1,PowerFactor_Phase_2,PowerFactor_Phase_3,Powe
rFactor_Sum,PowerReactive_Q_Phase_1,PowerReactive_Q_Phase_2,PowerReactive_Q_Phase
_3,PowerReactive_Q_Sum,PowerReal_P_Phase_1,PowerReal_P_Phase_2,PowerReal_P_Phase_
3,PowerReal_P_Sum,TimeStamp,Voltage_AC_PhaseToPhase_12,Voltage_AC_PhaseToPhase_23
,Voltage_AC_PhaseToPhase_31,Voltage_AC_Phase_1,Voltage_AC_Phase_2,Voltage_AC_Phas
```

```
e_3,StateOfCharge_Relative,Temperature_Cell,Voltage_DC,E_Total,P,SOC,BackupMode,B
atteryStandby,P_Akku,P_Grid,P_Load,P_PV,rel_Autonomy,rel_SelfConsumption]
         ws.append(new_row)
         wb.save(filename)
         time.sleep(5)
    except:
         print("den sindeome ston inverter")
         time.sleep(60)
```
## **ΑΝΑΦΟΡΕΣ**

 $\_$  , and the state of the state of the state of the state of the state of the state of the state of the state of the state of the state of the state of the state of the state of the state of the state of the state of the

https://hamsystems.tawk.help/article/api

https://wiki.janitza.de/display/GRIDVIS70EN/REST-API

https://ecat.legrand.gr/Images/notices/LE10990AA-02.pdf